# **vSphere Availability Guide**

ESX 4.1 ESXi 4.1 vCenter Server 4.1

This document supports the version of each product listed and supports all subsequent versions until the document is replaced by a new edition. To check for more recent editions of this document, see [http://www.vmware.com/support/pubs.](http://www.vmware.com/support/pubs)

EN-000316-01

# **vm**ware<sup>®</sup>

You can find the most up-to-date technical documentation on the VMware Web site at:

<http://www.vmware.com/support/>

The VMware Web site also provides the latest product updates.

If you have comments about this documentation, submit your feedback to:

[docfeedback@vmware.com](mailto:docfeedback@vmware.com)

Copyright  $^\circ$  2009–2011 VMware, Inc. All rights reserved. This product is protected by U.S. and international copyright and intellectual property laws. VMware products are covered by one or more patents listed at <http://www.vmware.com/go/patents>.

VMware is a registered trademark or trademark of VMware, Inc. in the United States and/or other jurisdictions. All other marks and names mentioned herein may be trademarks of their respective companies.

**VMware, Inc.** 3401 Hillview Ave. Palo Alto, CA 94304 www.vmware.com

# **Contents**

# [Updated Information 5](#page-4-0)

[About This Book 7](#page-6-0)

**1** [Business Continuity and Minimizing Downtime 9](#page-8-0) Re[ducing Planned Downtime 9](#page-8-0) Pre[venting Unplanned Downtime 10](#page-9-0) V[Mware HA Provides Rapid Recovery from Outages 10](#page-9-0) V[Mware Fault Tolerance Provides Continuous Availability 11](#page-10-0)

# **2** [Creating and Using VMware HA Clusters 13](#page-12-0) Ho[w VMware HA Works 13](#page-12-0) V[Mware HA Admission Control 15](#page-14-0) V[Mware HA Checklist 21](#page-20-0) Cre[ating a VMware HA Cluster 22](#page-21-0)

Cu[stomizing VMware HA Behavior 26](#page-25-0) Bes[t Practices for VMware HA Clusters 28](#page-27-0)

# **3** [Providing Fault Tolerance for Virtual Machines 33](#page-32-0)

Ho[w Fault Tolerance Works 33](#page-32-0) Usi[ng Fault Tolerance with DRS 34](#page-33-0) Fa[ult Tolerance Use Cases 35](#page-34-0) Fa[ult Tolerance Checklist 35](#page-34-0) Fa[ult Tolerance Interoperability 37](#page-36-0) Pre[paring Your Cluster and Hosts for Fault Tolerance 38](#page-37-0) Pro[viding Fault Tolerance for Virtual Machines 41](#page-40-0) Vie[wing Information About Fault Tolerant Virtual Machines 43](#page-42-0) Fa[ult Tolerance Best Practices 45](#page-44-0) V[Mware Fault Tolerance Configuration Recommendations 47](#page-46-0) Tro[ubleshooting Fault Tolerance 48](#page-47-0)

# [Appendix: Fault Tolerance Error Messages 51](#page-50-0)

[Index 57](#page-56-0)

vSphere Availability Guide

# <span id="page-4-0"></span>**Updated Information**

This *vSphere Availability Guide* is updated with each release of the product or when necessary.

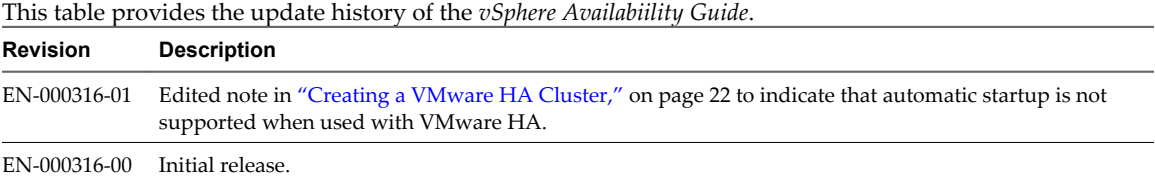

vSphere Availability Guide

# <span id="page-6-0"></span>**About This Book**

The *vSphere Availability Guide* describes solutions that provide business continuity, including how to establish VMware® High Availability (HA) and VMware Fault Tolerance.

# **Intended Audience**

This book is for anyone who wants to provide business continuity through the VMware HA and Fault Tolerance solutions. The information in this book is for experienced Windows or Linux system administrators who are familiar with virtual machine technology and datacenter operations.

# **VMware Technical Publications Glossary**

VMware Technical Publications provides a glossary of terms that might be unfamiliar to you. For definitions of terms as they are used in VMware technical documentation, go to [http://www.vmware.com/support/pubs.](http://www.vmware.com/support/pubs)

# **Document Feedback**

VMware welcomes your suggestions for improving our documentation. If you have comments, send your feedback to [docfeedback@vmware.com](mailto:docfeedback@vmware.com).

# **vSphere Documentation**

The vSphere  $^\circledR$  documentation consists of the combined VMware vCenter Server and ESX/ESXi documentation set. The *vSphere Availability Guide* covers ESX®, ESXi, and vCenter® Server.

# **Technical Support and Education Resources**

The following technical support resources are available to you. To access the current version of this book and other books, go to [http://www.vmware.com/support/pubs.](http://www.vmware.com/support/pubs)

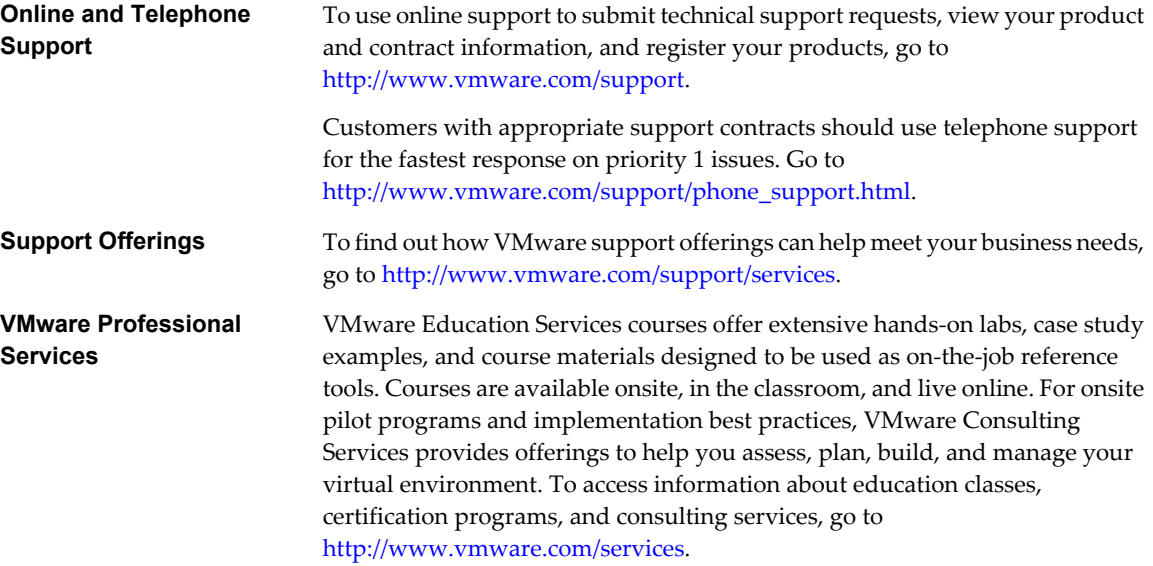

# <span id="page-8-0"></span>**Business Continuity and Minimizing Dusiness Continuity and Minimizing**<br>Downtime

Downtime, whether planned or unplanned, brings with it considerable costs. However, solutions to ensure higher levels of availability have traditionally been costly, hard to implement, and difficult to manage.

VMware software makes it simpler and less expensive to provide higher levels of availability for important applications. With vSphere, organizations can easily increase the baseline level of availability provided for all applications as well as provide higher levels of availability more easily and cost effectively. With vSphere, you can:

- Provide higher availability independent of hardware, operating system, and applications.
- Eliminate planned downtime for common maintenance operations.
- Provide automatic recovery in cases of failure.

vSphere makes it possible to reduce planned downtime, prevent unplanned downtime, and recover rapidly from outages.

This chapter includes the following topics:

- "Reducing Planned Downtime," on page 9
- ["Preventing Unplanned Downtime," on page 10](#page-9-0)
- ["VMware HA Provides Rapid Recovery from Outages," on page 10](#page-9-0)
- ["VMware Fault Tolerance Provides Continuous Availability," on page 11](#page-10-0)

# **Reducing Planned Downtime**

Planned downtime typically accounts for over 80% of datacenter downtime. Hardware maintenance, server migration, and firmware updates all require downtime for physical servers. To minimize the impact of this downtime, organizations are forced to delay maintenance until inconvenient and difficult-to-schedule downtime windows.

vSphere makes it possible for organizations to dramatically reduce planned downtime. Because workloads in a vSphere environment can be dynamically moved to different physical servers without downtime or service interruption, server maintenance can be performed without requiring application and service downtime. With vSphere, organizations can:

- Eliminate downtime for common maintenance operations.
- Eliminate planned maintenance windows.
- Perform maintenance at any time without disrupting users and services.

<span id="page-9-0"></span>The VMware vMotion $^\circledR$  and Storage vMotion functionality in vSphere makes it possible for organizations to reduce planned downtime because workloads in a VMware environment can be dynamically moved to different physical servers or to different underlying storage without service interruption. Administrators can perform faster and completely transparent maintenance operations, without being forced to schedule inconvenient maintenance windows.

# **Preventing Unplanned Downtime**

While an ESX/ESXi host provides a robust platform for running applications, an organization must also protect itself from unplanned downtime caused from hardware or application failures. vSphere builds important capabilities into datacenter infrastructure that can help you prevent unplanned downtime.

These vSphere capabilities are part of virtual infrastructure and are transparent to the operating system and applications running in virtual machines. These features can be configured and utilized by all the virtual machines on a physical system, reducing the cost and complexity of providing higher availability. Key faulttolerance capabilities are built into vSphere:

- n Shared storage. Eliminate single points of failure by storing virtual machine files on shared storage, such as Fibre Channel or iSCSI SAN, or NAS. The use of SAN mirroring and replication features can be used to keep updated copies of virtual disk at disaster recovery sites.
- n Network interface teaming. Provide tolerance of individual network card failures.
- Storage multipathing. Tolerate storage path failures.

In addition to these capabilities, the VMware HA and Fault Tolerance features can minimize or eliminate unplanned downtime by providing rapid recovery from outages and continuous availability, respectively.

# **VMware HA Provides Rapid Recovery from Outages**

VMware HA leverages multiple ESX/ESXi hosts configured as a cluster to provide rapid recovery from outages and cost-effective high availability for applications running in virtual machines.

VMware HA protects application availability in the following ways:

- It protects against a server failure by restarting the virtual machines on other hosts within the cluster.
- n It protects against application failure by continuously monitoring a virtual machine and resetting it in the event that a failure is detected.

Unlike other clustering solutions, VMware HA provides the infrastructure to protect all workloads with the infrastructure:

- You do not need to install special software within the application or virtual machine. All workloads are protected by VMware HA. After VMware HA is configured, no actions are required to protect new virtual machines. They are automatically protected.
- n You can combine VMware HA with VMware Distributed Resource Scheduler (DRS) to protect against failures and to provide load balancing across the hosts within a cluster.

VMware HA has several advantages over traditional failover solutions:

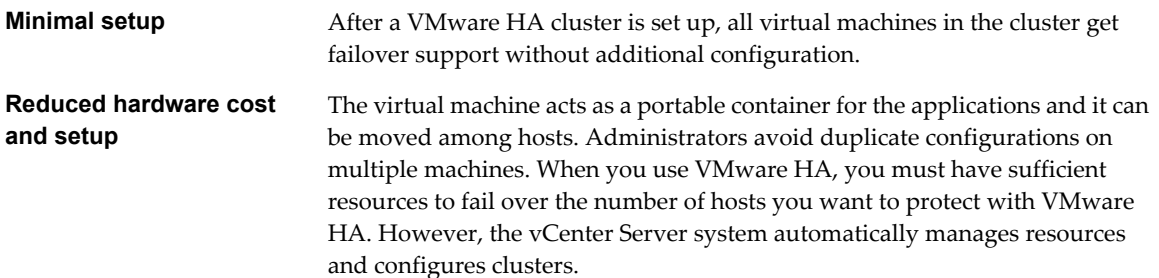

<span id="page-10-0"></span>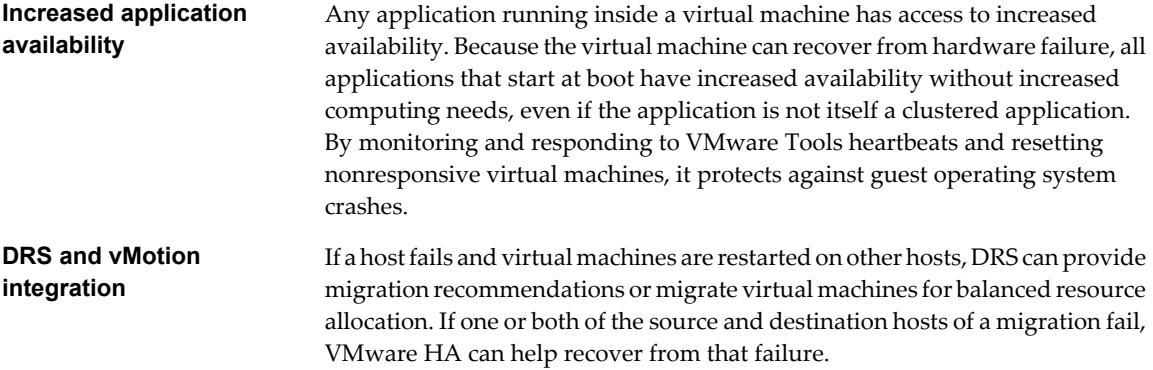

# **VMware Fault Tolerance Provides Continuous Availability**

VMware HA provides a base level of protection for your virtual machines by restarting virtual machines in the event of a host failure. VMware Fault Tolerance provides a higher level of availability, allowing users to protect any virtual machine from a host failure with no loss of data, transactions, or connections.

Fault Tolerance uses the VMware vLockstep technology on the ESX/ESXi host platform to provide continuous availability. Continuous availability is provided by ensuring that the states of the Primary and Secondary VMs are identical at any point in the instruction execution of the virtual machine. vLockstep accomplishes this by having the Primary and Secondary VMs execute identical sequences of x86 instructions. The Primary VM captures all inputs and events (from the processor to virtual I/O devices) and replays them on the Secondary VM. The Secondary VM executes the same series of instructions as the Primary VM, while only a single virtual machine image (the Primary VM) executes the workload.

If either the host running the Primary VM or the host running the Secondary VM fails, a transparent failover occurs. The functioning ESX/ESXi host seamlessly becomes the Primary VM host without losing network connections or in-progress transactions. With transparent failover, there is no data loss and network connections are maintained. After a transparent failover occurs, a new Secondary VM is respawned and redundancy is re-established. The entire process is transparent and fully automated and occurs even if vCenter Server is unavailable.

vSphere Availability Guide

<span id="page-12-0"></span>**Creating and Using VMware HA Clusters 2**

VMware HA clusters enable a collection of ESX/ESXi hosts to work together so that, as a group, they provide higher levels of availability for virtual machines than each ESX/ESXi host could provide individually. When you plan the creation and usage of a new VMware HA cluster, the options you select affect the way that cluster responds to failures of hosts or virtual machines.

Before creating a VMware HA cluster, you should be aware of how VMware HA identifies host failures and isolation and responds to these situations. You also should know how admission control works so that you can choose the policy that best fits your failover needs. After a cluster has been established, you can customize its behavior with advanced attributes and optimize its performance by following recommended best practices.

This chapter includes the following topics:

- "How VMware HA Works," on page 13
- ["VMware HA Admission Control," on page 15](#page-14-0)
- ["VMware HA Checklist," on page 21](#page-20-0)
- ["Creating a VMware HA Cluster," on page 22](#page-21-0)
- ["Customizing VMware HA Behavior," on page 26](#page-25-0)
- ["Best Practices for VMware HA Clusters," on page 28](#page-27-0)

# **How VMware HA Works**

VMware HA provides high availability for virtual machines by pooling them and the hosts they reside on into a cluster. Hosts in the cluster are monitored and in the event of a failure, the virtual machines on a failed host are restarted on alternate hosts.

# **Primary and Secondary Hosts in a VMware HA Cluster**

When you add a host to a VMware HA cluster, an agent is uploaded to the host and configured to communicate with other agents in the cluster. The first five hosts added to the cluster are designated as primary hosts, and all subsequent hosts are designated as secondary hosts. The primary hosts maintain and replicate all cluster state and are used to initiate failover actions. If a primary host is removed from the cluster, VMware HA promotes another (secondary) host to primary status. If a primary host is going to be offline for an extended period of time, you should remove it from the cluster, so that it can be replaced by a secondary host.

Any host that joins the cluster must communicate with an existing primary host to complete its configuration (except when you are adding the first host to the cluster). At least one primary host must be functional for VMware HA to operate correctly. If all primary hosts are unavailable (not responding), no hosts can be successfully configured for VMware HA. You should consider this limit of five primary hosts per cluster when planning the scale of your cluster. Also, if your cluster is implemented in a blade server environment, if possible place no more than four primary hosts in a single blade chassis. If all five of the primary hosts are in the same chassis and that chassis fails, your cluster loses VMware HA protection.

One of the primary hosts is also designated as the active primary host and its responsibilities include:

- Deciding where to restart virtual machines.
- Keeping track of failed restart attempts.
- Determining when it is appropriate to keep trying to restart a virtual machine.

If the active primary host fails, another primary host replaces it.

# **Failure Detection and Host Network Isolation**

Agents communicate with each other and monitor the liveness of the hosts in the cluster. This communication is done through the exchange of heartbeats, by default, every second. If a 15-second period elapses without the receipt of heartbeats from a host, and the host cannot be pinged, it is declared as failed. In the event of a host failure, the virtual machines running on that host are failed over, that is, restarted on alternate hosts.

**NOTE** When a host fails, VMware HA does not fail over any virtual machines to a host that is in maintenance mode.

Host network isolation occurs when a host is still running, but it can no longer communicate with other hosts in the cluster. With default settings, if a host stops receiving heartbeats from all other hosts in the cluster for more than 12 seconds, it attempts to ping its isolation addresses. If this also fails, the host declares itself as isolated from the network. An isolation address is pinged only when heartbeats are not received from any other host in the cluster.

When the isolated host's network connection is not restored for 15 seconds or longer, the other hosts in the cluster treat the isolated host as failed and attempt to fail over its virtual machines. However, when an isolated host retains access to the shared storage it also retains the disk lock on virtual machine files. To avoid potential data corruption, VMFS disk locking prevents simultaneous write operations to the virtual machine disk files and attempts to fail over the isolated host's virtual machines fail. By default, the isolated host shuts down its virtual machines, but you can change the host isolation response to **Leave powered on** or **Power off**. See ["Virtual Machine Options," on page 24](#page-23-0).

**NOTE** If you ensure that the network infrastructure is sufficiently redundant and that at least one network path is available at all times, host network isolation should be a rare occurrence.

# **Using VMware HA and DRS Together**

Using VMware HA with Distributed Resource Scheduler (DRS) combines automatic failover with load balancing. This combination can result in faster rebalancing of virtual machines after VMware HA has moved virtual machines to different hosts.

When VMware HA performs failover and restarts virtual machines on different hosts, its first priority is the immediate availability of all virtual machines. After the virtual machines have been restarted, those hosts on which they were powered on might be heavily loaded, while other hosts are comparatively lightly loaded. VMware HA uses the virtual machine's CPU and memory reservation to determine if a host has enough spare capacity to accommodate the virtual machine.

<span id="page-14-0"></span>In a cluster using DRS and VMware HA with admission control turned on, virtual machines might not be evacuated from hosts entering maintenance mode. This behavior occurs because of the resources reserved for restarting virtual machines in the event of a failure. You must manually migrate the virtual machines off of the hosts using vMotion.

In some scenarios, VMware HA might not be able to fail over virtual machines because of resource constraints. This can occur for several reasons.

- HA admission control is disabled and Distributed Power Management (DPM) is enabled. This can result in DPM consolidating virtual machines onto fewer hosts and placing the empty hosts in standby mode leaving insufficient powered-on capacity to perform a failover.
- VM-Host affinity (required) rules might limit the hosts on which certain virtual machines can be placed.
- n There might be sufficient aggregate resources but these can be fragmented across multiple hosts so that they can not be used by virtual machines for failover.

In such cases, VMware HA will use DRS to try to adjust the cluster (for example, by bringing hosts out of standby mode or migrating virtual machines to defragment the cluster resources) so that HA can perform the failovers.

If DPM is in manual mode, you might need to confirm host power-on recommendations. Similarly, if DRS is in manual mode, you might need to confirm migration recommendations.

If you are using VM-Host affinity rules that are required, be aware that these rules cannot be violated. VMware HA does not perform a failover if doing so would violate such a rule.

For more information about DRS, see *Resource Management Guide*.

# **VMware HA Admission Control**

vCenter Server uses admission control to ensure that sufficient resources are available in a cluster to provide failover protection and to ensure that virtual machine resource reservations are respected.

Three types of admission control are available.

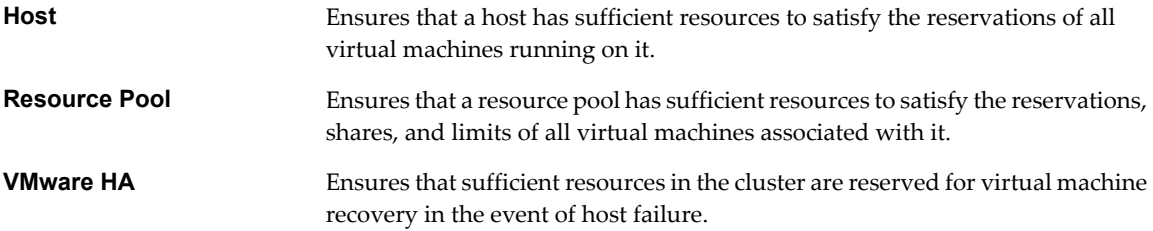

Admission control imposes constraints on resource usage and any action that would violate these constraints is not permitted. Examples of actions that could be disallowed include the following:

- Powering on a virtual machine.
- n Migrating a virtual machine onto a host or into a cluster or resource pool.
- Increasing the CPU or memory reservation of a virtual machine.

<span id="page-15-0"></span>Of the three types of admission control, only VMware HA admission control can be disabled. However, without it there is no assurance that all virtual machines in the cluster can be restarted after a host failure. VMware recommends that you do not disable admission control, but you might need to do so temporarily, for the following reasons:

- If you need to violate the failover constraints when there are not enough resources to support them (for example, if you are placing hosts in standby mode to test them for use with DPM).
- n If an automated process needs to take actions that might temporarily violate the failover constraints (for example, as part of an upgrade directed by VMware Update Manager).
- **n** If you need to perform testing or maintenance operations.

# **Host Failures Cluster Tolerates Admission Control Policy**

You can configure VMware HA to tolerate a specified number of host failures. With the Host Failures Cluster Tolerates admission control policy, VMware HA ensures that a specified number of hosts can fail and sufficient resources remain in the cluster to fail over all the virtual machines from those hosts.

With the Host Failures Cluster Tolerates policy, VMware HA performs admission control in the following way:

1 Calculates the slot size.

A slot is a logical representation of memory and CPU resources. By default, it is sized to satisfy the requirements for any powered-on virtual machine in the cluster.

- 2 Determines how many slots each host in the cluster can hold.
- 3 Determines the Current Failover Capacity of the cluster.

This is the number of hosts that can fail and still leave enough slots to satisfy all of the powered-on virtual machines.

4 Determines whether the Current Failover Capacity is less than the Configured Failover Capacity (provided by the user).

If it is, admission control disallows the operation.

**NOTE** The maximum Configured Failover Capacity that you can set is four. Each cluster has up to five primary hosts and if all fail simultaneously, failover of all virtual machines might not be successful.

# **Slot Size Calculation**

Slot size is comprised of two components, CPU and memory.

- VMware HA calculates the CPU component by obtaining the CPU reservation of each powered-on virtual machine and selecting the largest value. If you have not specified a CPU reservation for a virtual machine, it is assigned a default value of 256 MHz. You can change this value by using the das.vmcpuminmhz advanced attribute.)
- VMware HA calculates the memory component by obtaining the memory reservation, plus memory overhead, of each powered-on virtual machine and selecting the largest value. There is no default value for the memory reservation.

If your cluster contains any virtual machines that have much larger reservations than the others, they will distort slot size calculation. To avoid this, you can specify an upper bound for the CPU or memory component of the slot size by using the das.slotcpuinmhz or das.slotmeminmb advanced attributes, respectively.

# **Using Slots to Compute the Current Failover Capacity**

After the slot size is calculated, VMware HA determines each host's CPU and memory resources that are available for virtual machines. These amounts are those contained in the host's root resource pool, not the total physical resources of the host. Resources being used for virtualization purposes are not included. Only hosts that are connected, not in maintenance mode, and that have no VMware HA errors are considered.

The maximum number of slots that each host can support is then determined. To do this, the host's CPU resource amount is divided by the CPU component of the slot size and the result is rounded down. The same calculation is made for the host's memory resource amount. These two numbers are compared and the smaller number is the number of slots that the host can support.

The Current Failover Capacity is computed by determining how many hosts (starting from the largest) can fail and still leave enough slots to satisfy the requirements of all powered-on virtual machines.

### **Advanced Runtime Info**

When you select the Host Failures Cluster Tolerates admission control policy, the **Advanced Runtime Info** link appears in the VMware HA section of the cluster's **Summary** tab in the vSphere Client. Click this link to display the following information about the cluster:

- Slot size.
- n Total slots in cluster. The sum of the slots supported by the good hosts in the cluster.
- Used slots. The number of slots assigned to powered-on virtual machines. It can be more than the number of powered-on virtual machines if you have defined an upper bound for the slot size using the advanced options. This is because some virtual machines can take up multiple slots.
- n Available slots. The number of slots available to power on additional virtual machines in the cluster. VMware HA reserves the required number of slots for failover. The remaining slots are available to power on new virtual machines.
- Total number of powered on virtual machines in cluster.
- Total number of hosts in cluster.
- Total number of good hosts in cluster. The number of hosts that are connected, not in maintenance mode, and have no VMware HA errors.

### **Example: Admission Control Using Host Failures Cluster Tolerates Policy**

The way that slot size is calculated and used with this admission control policy is shown in an example. Make the following assumptions about a cluster:

- The cluster is comprised of three hosts, each with a different amount of available CPU and memory resources. The first host (H1) has 9GHz of available CPU resources and 9GB of available memory, while Host 2 (H2) has 9GHz and 6GB and Host 3 (H3) has 6GHz and 6GB.
- n There are five powered-on virtual machines in the cluster with differing CPU and memory requirements. VM1 needs 2GHz of CPU resources and 1GB of memory, while VM2 needs 2GHz and 1GB, VM3 needs 1GHz and 2GB, VM4 needs 1GHz and 1GB, and VM5 needs 1GHz and 1GB.
- The Host Failures Cluster Tolerates is set to one.

<span id="page-17-0"></span>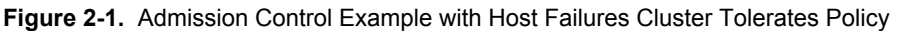

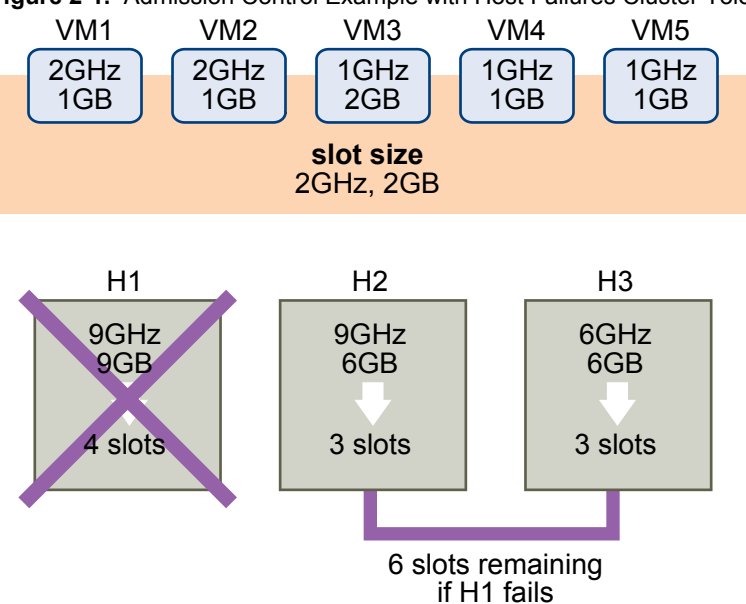

1 Slot size is calculated by comparing both the CPU and memory requirements of the virtual machines and selecting the largest.

The largest CPU requirement (shared by VM1 and VM2) is 2GHz, while the largest memory requirement (for VM3) is 2GB. Based on this, the slot size is 2GHz CPU and 2GB memory.

2 Maximum number of slots that each host can support is determined.

H1 can support four slots. H2 can support three slots (which is the smaller of 9GHz/2GHz and 6GB/2GB) and H3 can also support three slots.

3 Current Failover Capacity is computed.

The largest host is H1 and if it fails, six slots remain in the cluster, which is sufficient for all five of the powered-on virtual machines. If both H1 and H2 fail, only three slots remain, which is insufficient. Therefore, the Current Failover Capacity is one.

The cluster has one available slot (the six slots on H2 and H3 minus the five used slots).

# **Percentage of Cluster Resources Reserved Admission Control Policy**

You can configure VMware HA to perform admission control by reserving a specific percentage of cluster resources for recovery from host failures.

With the Percentage of Cluster Resources Reserved admission control policy, VMware HA ensures that a specified percentage of aggregate cluster resources is reserved for failover.

With the Cluster Resources Reserved policy, VMware HA performs admission control.

- 1 Calculates the total resource requirements for all powered-on virtual machines in the cluster.
- 2 Calculates the total host resources available for virtual machines.
- 3 Calculates the Current CPU Failover Capacity and Current Memory Failover Capacity for the cluster.
- 4 Determines if either the Current CPU Failover Capacity or Current Memory Failover Capacity is less than the Configured Failover Capacity (provided by the user).

If so, admission control disallows the operation.

VMware HA uses the actual reservations of the virtual machines. If a virtual machine does not have reservations, meaning that the reservation is 0, a default of 0MB memory and 256MHz CPU is applied.

# **Computing the Current Failover Capacity**

The total resource requirements for the powered-on virtual machines is comprised of two components, CPU and memory. VMware HA calculates these values.

- The CPU component by summing the CPU reservations of the powered-on virtual machines. If you have not specified a CPU reservation for a virtual machine, it is assigned a default value of 256 MHz (this value can be changed using the das.vmcpuminmhz advanced attribute.)
- The memory component by summing the memory reservation (plus memory overhead) of each poweredon virtual machine.

The total host resources available for virtual machines is calculated by adding the hosts' CPU and memory resources. These amounts are those contained in the host's root resource pool, not the total physical resources of the host. Resources being used for virtualization purposes are not included. Only hosts that are connected, not in maintenance mode, and have no VMware HA errors are considered.

The Current CPU Failover Capacity is computed by subtracting the total CPU resource requirements from the total host CPU resources and dividing the result by the total host CPU resources. The Current Memory Failover Capacity is calculated similarly.

# **Example: Admission Control Using Percentage of Cluster Resources Reserved Policy**

The way that Current Failover Capacity is calculated and used with this admission control policy is shown with an example. Make the following assumptions about a cluster:

- The cluster is comprised of three hosts, each with a different amount of available CPU and memory resources. The first host (H1) has 9GHz of available CPU resources and 9GB of available memory, while Host 2 (H2) has 9GHz and 6GB and Host 3 (H3) has 6GHz and 6GB.
- $\blacksquare$  There are five powered-on virtual machines in the cluster with differing CPU and memory requirements. VM1 needs 2GHz of CPU resources and 1GB of memory, while VM2 needs 2GHz and 1GB, VM3 needs 1GHz and 2GB, VM4 needs 1GHz and 1GB, and VM5 needs 1GHz and 1GB.
- The Configured Failover Capacity is set to 25%.

**Figure 2-2.** Admission Control Example with Percentage of Cluster Resources Reserved Policy

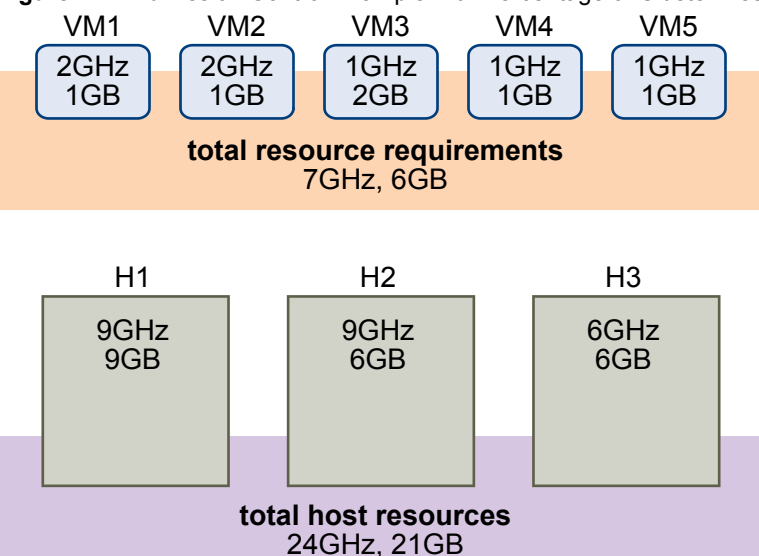

<span id="page-19-0"></span>The total resource requirements for the powered-on virtual machines is 7GHz and 6GB. The total host resources available for virtual machines is 24GHz and 21GB. Based on this, the Current CPU Failover Capacity is 70% ((24GHz - 7GHz)/24GHz). Similarly, the Current Memory Failover Capacity is 71% ((21GB-6GB)/21GB).

Because the cluster's Configured Failover Capacity is set to 25%, 45% of the cluster's total CPU resources and 46% of the cluster's memory resources are still available to power on additional virtual machines.

# **Specify a Failover Host Admission Control Policy**

You can configure VMware HA to designate a specific host as the failover host.

With the Specify a Failover Host admission control policy, when a host fails, VMware HA attempts to restart its virtual machines on a specified failover host. If this is not possible, for example the failover host itself has failed or it has insufficient resources, then VMware HA attempts to restart those virtual machines on other hosts in the cluster.

To ensure that spare capacity is available on the failover host, you are prevented from powering on virtual machines or using vMotion to migrate virtual machines to the failover host. Also, DRS does not use the failover host for load balancing.

The Current Failover Host appears in the VMware HA section of the cluster's **Summary** tab in the vSphere Client. The status icon next to the host can be green, yellow, or red.

- n Green. The host is connected, not in maintenance mode, and has no VMware HA errors. No powered-on virtual machines reside on the host.
- Yellow. The host is connected, not in maintenance mode, and has no VMware HA errors. However, powered-on virtual machines reside on the host.
- Red. The host is disconnected, in maintenance mode, or has VMware HA errors.

# **Choosing an Admission Control Policy**

You should choose a VMware HA admission control policy based on your availability needs and the characteristics of your cluster. When choosing an admission control policy, you should consider a number of factors.

# **Avoiding Resource Fragmentation**

Resource fragmentation occurs when there are enough resources in aggregate for a virtual machine to be failed over. However, those resources are located on multiple hosts and are unusable because a virtual machine can run on one ESX/ESXi host at a time. The Host Failures Cluster Tolerates policy avoids resource fragmentation by defining a slot as the maximum virtual machine reservation. The Percentage of Cluster Resources policy does not address the problem of resource fragmentation. With the Specify a Failover Host policy, resources are not fragmented because a single host is reserved for failover.

### **Flexibility of Failover Resource Reservation**

Admission control policies differ in the granularity of control they give you when reserving cluster resources for failover protection. The Host Failures Cluster Tolerates policy allows you to set the failover level from one to four hosts. The Percentage of Cluster Resources policy allows you to designate up to 50% of cluster resources for failover. The Specify a Failover Host policy allows you to specify only a single failover host.

### <span id="page-20-0"></span>**Heterogeneity of Cluster**

Clusters can be heterogeneous in terms of virtual machine resource reservations and host total resource capacities. In a heterogeneous cluster, the Host Failures Cluster Tolerates policy can be too conservative because it only considers the largest virtual machine reservations when defining slot size and assumes the largest hosts fail when computing the Current Failover Capacity. The other two admission control policies are not affected by cluster heterogeneity.

**NOTE** VMware HA includes the resource usage of Fault Tolerance Secondary VMs when it performs admission control calculations. For the Host Failures Cluster Tolerates policy, a Secondary VM is assigned a slot, and for the Percentage of Cluster Resources policy, the Secondary VM's resource usage is accounted for when computing the usable capacity of the cluster.

# **VMware HA Checklist**

The VMware HA checklist contains requirements that you need to be aware of before creating and using a VMware HA cluster.

# **Requirements for a VMware HA Cluster**

Review this list before setting up a VMware HA cluster. For more information, follow the appropriate cross reference or see ["Creating a VMware HA Cluster," on page 22](#page-21-0).

- All hosts must be licensed for VMware HA.
- You need at least two hosts in the cluster.
- All hosts need a unique host name.
- n All hosts need to be configured with static IP addresses. If you are using DHCP, you must ensure that the address for each host persists across reboots.
- All hosts must have access to the same management networks. There must be at least one management network in common among all hosts and best practice is to have at least two. Management networks differ depending on the version of host you are using.
	- ESX hosts service console network.
	- ESXi hosts earlier than version 4.0 VMkernel network.
	- n ESXi hosts version 4.0 and later VMkernel network with the **Management Network** checkbox enabled.

See ["Networking Best Practices," on page 29.](#page-28-0)

- n To ensure that any virtual machine can run on any host in the cluster, all hosts should have access to the same virtual machine networks and datastores. Similarly, virtual machines must be located on shared, not local, storage otherwise they cannot be failed over in the case of a host failure.
- For VM Monitoring to work, VMware tools must be installed. See ["VM and Application Monitoring," on](#page-24-0) [page 25](#page-24-0).
- All hosts in a VMware HA cluster must have DNS configured so that the short host name (without the domain suffix) of any host in the cluster can be resolved to the appropriate IP address from any other host in the cluster. Otherwise, the Configuring HA task could fail. If you add the host using the IP address, also enable reverse DNS lookup (the IP address should be resolvable to the short host name).

**NOTE** VMware HA does not support IPv6.

# <span id="page-21-0"></span>**Creating a VMware HA Cluster**

VMware HA operates in the context of a cluster of ESX/ESXi hosts. You must create a cluster, populate it with hosts, and configure VMware HA settings before failover protection can be established.

When you create a VMware HA cluster, you must configure a number of settings that determine how the feature works. Before you do this, identify your cluster's nodes. These nodes are the ESX/ESXi hosts that will provide the resources to support virtual machines and that VMware HA will use for failover protection. You should then determine how those nodes are to be connected to one another and to the shared storage where your virtual machine data resides. After that networking architecture is in place, you can add the hosts to the cluster and finish configuring VMware HA.

You can enable and configure VMware HA before you add host nodes to the cluster. However, until the hosts are added, your cluster is not fully operational and some of the cluster settings are unavailable. For example, the Specify a Failover Host admission control policy is unavailable until there is a host that can be designated as the failover host.

**NOTE** The Virtual Machine Startup and Shutdown (automatic startup) feature is disabled for all virtual machines residing on hosts that are in (or moved into) a VMware HA cluster. Automatic startup is not supported when used with VMware HA.

# **Create a VMware HA Cluster**

Your cluster can be enabled for VMware HA. A VMware HA-enabled cluster is a prerequisite for Fault Tolerance. VMware recommends that you first create an empty cluster. After you have planned the resources and networking architecture of your cluster, you can use the vSphere Client to add hosts to the cluster and specify the cluster's VMware HA settings.

Connect vSphere Client to vCenter Server using an account with cluster administrator permissions.

#### **Prerequisites**

Verify that all virtual machines and their configuration files reside on shared storage. Verify that the hosts are configured to access that shared storage so that you can power on the virtual machines using different hosts in the cluster,

Verify that each host in a VMware HA cluster has a host name (of 26 characters or less) assigned and a static IP address associated with each of the virtual NICs.

Verify that hosts are configured to have access to the virtual machine network.

**NOTE** VMware recommends redundant management network connections for VMware HA. For information about setting up network redundancy, see ["Network Path Redundancy," on page 30.](#page-29-0)

#### **Procedure**

- 1 Select the Hosts & Clusters view.
- 2 Right-click the Datacenter in the Inventory tree and click **New Cluster**.
- 3 Complete the New Cluster wizard.

Do not enable VMware HA (or DRS) at this time.

4 Click **Finish** to close the wizard and create the cluster.

You have created an empty cluster.

5 Based on your plan for the resources and networking architecture of the cluster, use the vSphere Client to add hosts to the cluster.

<span id="page-22-0"></span>6 Right-click the cluster and click **Edit Settings**.

The cluster's Settings dialog box is where you can modify the VMware HA (and other) settings for the cluster.

- 7 On the Cluster Features page, select **Turn On VMware HA**.
- 8 Configure the VMware HA settings as appropriate for your cluster.
	- Host Monitoring Status
	- Admission Control
	- Virtual Machine Options
	- VM Monitoring
- 9 Click **OK** to close the cluster's Settings dialog box.

You have a configured VMware HA cluster, populated with hosts, available.

### **Cluster Features**

The first panel in the New Cluster wizard allows you to specify basic options for the cluster.

In this panel you can specify the cluster name and choose one or both cluster features.

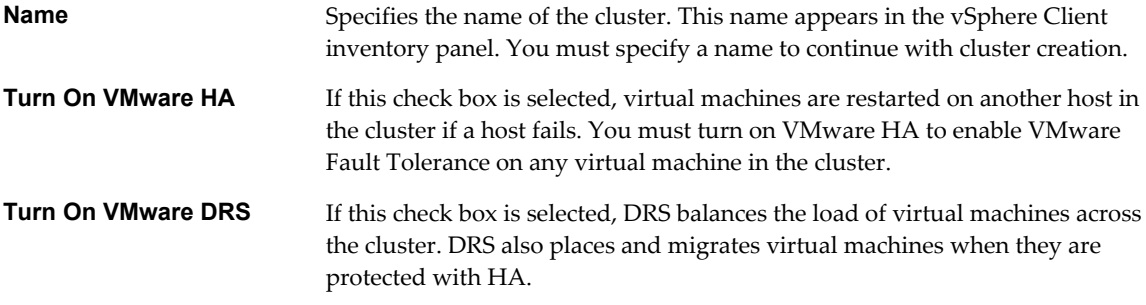

You can change any of these cluster features at a later time.

### **Host Monitoring Status**

After you create a cluster, enable Host Monitoring so that VMware HA can monitor heartbeats sent by the VMware HA agent on each host in the cluster.

If **Enable Host Monitoring** is selected, each ESX/ESXi host in the cluster is checked to ensure it is running. If a host failure occurs, virtual machines are restarted on another host. Host Monitoring is also required for the VMware Fault Tolerance recovery process to work properly.

**NOTE** If you need to perform network maintenance that might trigger host isolation responses, VMware recommends that you first suspend VMware HA by disabling Host Monitoring. After the maintenance is complete, reenable Host Monitoring.

# <span id="page-23-0"></span>**Enabling or Disabling Admission Control**

The New Cluster wizard allows you to enable or disable admission control for the VMware HA cluster and choose a policy for how it is enforced.

You can enable or disable admission control for the HA cluster.

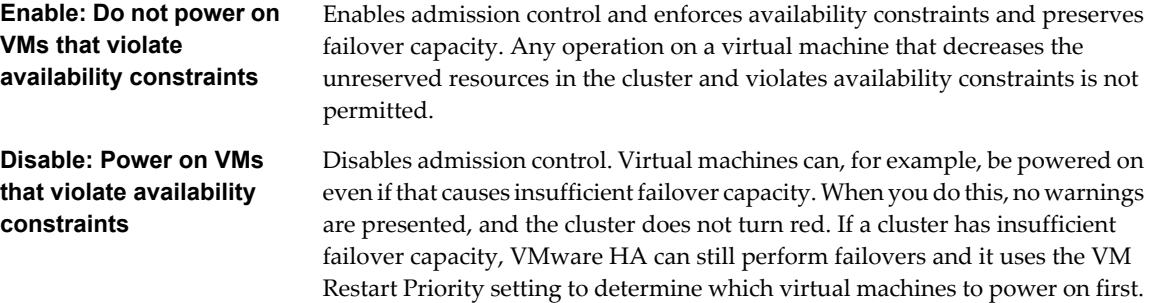

VMware HA provides three policies for enforcing admission control, if it is enabled.

- Host failures cluster tolerates
- Percentage of cluster resources reserved as failover spare capacity
- Specify a failover host

**NOTE** See ["Choosing an Admission Control Policy," on page 20](#page-19-0) for more information about how VMware HA admission control works.

# **Virtual Machine Options**

Default virtual machine settings control the order in which virtual machines are restarted (VM restart priority) and how VMware HA responds if hosts lose network connectivity with other hosts (host isolation response.)

These settings apply to all virtual machines in the cluster in the case of a host failure or isolation. You can also configure exceptions for specific virtual machines. See ["Customize VMware HA Behavior for an Individual](#page-27-0) [Virtual Machine," on page 28.](#page-27-0)

# **VM Restart Priority Setting**

VM restart priority determines the relative order in which virtual machines are restarted after a host failure. Such virtual machines are restarted sequentially on new hosts, with the highest priority virtual machines first and continuing to those with lower priority until all virtual machines are restarted or no more cluster resources are available. If the number of hosts failures exceeds what admission control permits, the virtual machines with lower priority might not be restarted until more resources become available. Virtual machines are restarted on the failover host, if one is specified.

The values for this setting are: Disabled, Low, Medium (the default), and High. If you select Disabled, VMware HA is disabled for the virtual machine, which means that it is not restarted on other ESX/ESXi hosts if its ESX/ESXi host fails. The Disabled setting does not affect virtual machine monitoring, which means that if a virtual machine fails on a host that is functioning properly, that virtual machine is reset on that same host. You can change this setting for individual virtual machines.

The restart priority settings for virtual machines vary depending on user needs. VMware recommends that you assign higher restart priority to the virtual machines that provide the most important services.

<span id="page-24-0"></span>For example, in the case of a multitier application you might rank assignments according to functions hosted on the virtual machines.

- High. Database servers that will provide data for applications.
- n Medium. Application servers that consume data in the database and provide results on web pages.
- Low. Web servers that receive user requests, pass queries to application servers, and return results to users.

### **Host Isolation Response Setting**

Host isolation response determines what happens when a host in a VMware HA cluster loses its management network connections but continues to run. Host isolation responses require that Host Monitoring Status is enabled. If Host Monitoring Status is disabled, host isolation responses are also suspended. A host determines that it is isolated when it stops receiving heartbeats from all other hosts and it is unable to ping its isolation addresses. When this occurs, the host executes its isolation response. The responses are: Leave powered on, Power off, and Shut down (the default). You can customize this property for individual virtual machines.

To use the Shut down VM setting, you must install VMware Tools in the guest operating system of the virtual machine. Shutting down the virtual machine provides the advantage of preserving its state. Shutting down is better than powering off the virtual machine, which does not flush most recent changes to disk or commit transactions. Virtual machines that are shut down will take longer to fail over while the shutdown completes. Virtual Machines that have not shut down in 300 seconds, or the time specified in the advanced attribute das.isolationshutdowntimeout seconds, are powered off.

**NOTE** After you create a VMware HA cluster, you can override the default cluster settings for Restart Priority and Isolation Response for specific virtual machines. Such overrides are useful for virtual machines that are used for special tasks. For example, virtual machines that provide infrastructure services like DNS or DHCP might need to be powered on before other virtual machines in the cluster.

# **VM and Application Monitoring**

VM Monitoring restarts individual virtual machines if their VMware Tools heartbeats are not received within a set time. Similarly, Application Monitoring can restart a virtual machine if the heartbeats for an application it is running are not received. You can enable these features and configure the sensitivity with which VMware HA monitors non-responsiveness.

When you enable VM Monitoring, the VM Monitoring service (using VMware Tools) evaluates whether each virtual machine in the cluster is running by checking for regular heartbeats and I/O activity from the VMware Tools process running inside the guest. If no heartbeats or I/O activity are received, this is most likely because the guest operating system has failed or VMware Tools is not being allocated any time to complete tasks. In such a case, the VM Monitoring service determines that the virtual machine has failed and the virtual machine is rebooted to restore service.

Occasionally, virtual machines or applications that are still functioning properly stop sending heartbeats. To avoid unnecessary resets, the VM Monitoring service also monitors a virtual machine's I/O activity. If no heartbeats are received within the failure interval, the I/O stats interval (a cluster-level attribute) is checked. The I/O stats interval determines if any disk or network activity has occurred for the virtual machine during the previous two minutes (120 seconds). If not, the virtual machine is reset. This default value (120 seconds) can be changed using the advanced attribute das.iostatsinterval.

To enable Application Monitoring, you must first obtain the appropriate SDK (or be using an application that supports VMware Application Monitoring) and use it to set up customized heartbeats for the applications you want to monitor. After you have done this, Application Monitoring works much the same way that VM Monitoring does. If the heartbeats for an application are not received for a specified time, its virtual machine is restarted.

<span id="page-25-0"></span>You can configure the level of monitoring sensitivity. Highly sensitive monitoring results in a more rapid conclusion that a failure has occurred. While unlikely, highly sensitive monitoring might lead to falsely identifying failures when the virtual machine or application in question is actually still working, but heartbeats have not been received due to factors such as resource constraints. Low sensitivity monitoring results in longer interruptions in service between actual failures and virtual machines being reset. Select an option that is an effective compromise for your needs.

The default settings for monitoring sensitivity are described in Table 2-1. You can also specify custom values for both monitoring sensitivity and the I/O stats interval by selecting the **Custom** checkbox.

| <b>Setting</b> | <b>Failure Interval (seconds)</b> | <b>Reset Period</b> |
|----------------|-----------------------------------|---------------------|
| High           | 30                                | 1 hour              |
| Medium         | 60                                | 24 hours            |
| Low            | 120                               | 7 days              |

**Table 2-1.** VM Monitoring Settings

After failures are detected, VMware HA resets virtual machines. The reset ensures that services remain available. To avoid resetting virtual machines repeatedly for nontransient errors, by default, virtual machines will be reset only three times during a certain configurable time interval. After virtual machines have been reset three times, VMware HA makes no further attempts to reset the virtual machines after subsequent failures until after the specified time has elapsed. You can configure the number of resets using the **Maximum per-VM resets** custom setting.

# **Customizing VMware HA Behavior**

After you have established a cluster, you can modify the specific attributes that affect how VMware HA behaves. You can also change the cluster default settings inherited by individual virtual machines.

Review the advanced settings you can use to optimize the VMware HA clusters in your environment. Because these attributes affect the functioning of HA, change them with caution.

# **Set Advanced VMware HA Options**

To customize VMware HA behavior, set advanced VMware HA options.

#### **Prerequisites**

A VMware HA cluster for which to modify settings.

Cluster administrator privileges.

#### **Procedure**

- 1 In the cluster's Settings dialog box, select **VMware HA**.
- 2 Click the **Advanced Options** button to open the Advanced Options (HA) dialog box.
- 3 Enter each advanced attribute you want to change in a text box in the **Option** column and enter a value in the **Value**column.
- 4 Click **OK**.

The cluster uses options you added or modified.

# <span id="page-26-0"></span>**VMware HA Advanced Attributes**

You can set advanced attributes that affect the behavior of your VMware HA cluster.

**Table 2-2.** VMware HA Advanced Attributes

| <b>Attribute</b>               | <b>Description</b>                                                                                                    |  |
|--------------------------------|----------------------------------------------------------------------------------------------------|--|
| das.isolationaddress[]         | Sets the address to ping to determine if a host is isolated from<br>the network. This address is pinged only when heartbeats are<br>not received from any other host in the cluster. If not<br>specified, the default gateway of the management network<br>is used. This default gateway has to be a reliable address that<br>is available, so that the host can determine if it is isolated from<br>the network. You can specify multiple isolation addresses<br>(up to 10) for the cluster: das.isolationaddressX, where $X =$<br>1-10. Typically you should specify one per management<br>network. Specifying too many addresses makes isolation<br>detection take too long. |  |
| das.usedefaultisolationaddress | By default, VMware HA uses the default gateway of the<br>console network as an isolation address. This attribute<br>specifies whether or not this default is used (true   false).                                                                                                    |  |
| das.failuredetectiontime       | Changes the default failure detection time for host<br>monitoring. The default is 15000 milliseconds (15 seconds).<br>This is the time period, when a host has received no<br>heartbeats from another host, that it waits before declaring<br>that host as failed.                                                                                                    |  |
| das.failuredetectioninterval   | Changes the heartbeat interval among VMware HA hosts. By<br>default, this occurs every 1000 milliseconds (1 second).                                                                                                    |  |
| das.isolationshutdowntimeout   | The period of time the system waits for a virtual machine to<br>shut down before powering it off. This only applies if the<br>host's isolation response is Shut down VM. Default value is<br>300 seconds.                                                                                                    |  |
| das.slotmeminmb                | Defines the maximum bound on the memory slot size. If this<br>option is used, the slot size is the smaller of this value or the<br>maximum memory reservation plus memory overhead of<br>any powered-on virtual machine in the cluster.                                                                                                    |  |
| das.slotcpuinmhz               | Defines the maximum bound on the CPU slot size. If this<br>option is used, the slot size is the smaller of this value or the<br>maximum CPU reservation of any powered-on virtual<br>machine in the cluster.                                                                                                    |  |
| das.vmmemoryminmb              | Defines the default memory resource value assigned to a<br>virtual machine if its memory reservation is not specified or<br>zero. This is used for the Host Failures Cluster Tolerates<br>admission control policy. If no value is specified, the default<br>is 0 MB.                                                                                                    |  |
| das.vmcpuminmhz                | Defines the default CPU resource value assigned to a virtual<br>machine if its CPU reservation is not specified or zero. This<br>is used for the Host Failures Cluster Tolerates admission<br>control policy. If no value is specified, the default is 256MHz.                                                                                                    |  |
| das.iostatsinterval            | Changes the default I/O stats interval for VM Monitoring<br>sensitivity. The default is 120 (seconds). Can be set to any<br>value greater than, or equal to 0. Setting to 0 disables the<br>check.                                                                                                    |  |

<span id="page-27-0"></span>**NOTE** If you change the value of any of the following advanced attributes, you must disable and then re-enable VMware HA before your changes take effect.

- das.isolationaddress[...]
- das.usedefaultisolationaddress
- das.failuredetectiontime
- das.failuredetectioninterval
- das.isolationshutdowntimeout

# **Customize VMware HA Behavior for an Individual Virtual Machine**

Each virtual machine in a VMware HA cluster is assigned the cluster default settings for VM Restart Priority, Host Isolation Response, and VM Monitoring. You can specify specific behavior for each virtual machine by changing these defaults. If the virtual machine leaves the cluster, these settings are lost.

#### **Procedure**

- 1 Select the cluster and select **Edit Settings** from the right-click menu.
- 2 Select **Virtual Machine Options** under VMware HA.
- 3 In the Virtual Machine Settings pane, select a virtual machine and customize its **VM Restart Priority** or **Host Isolation Response** setting.
- 4 Select **VM Monitoring** under VMware HA.
- 5 In the Virtual Machine Settings pane, select a virtual machine and customize its **VM Monitoring** setting.
- 6 Click **OK**.

The virtual machine's behavior now differs from the cluster defaults for each setting you changed.

# **Best Practices for VMware HA Clusters**

To ensure optimal VMware HA cluster performance, VMware recommends that you follow certain best practices. Networking configuration and redundancy are important when designing and implementing your cluster.

### **Setting Alarms to Monitor Cluster Changes**

When VMware HA or Fault Tolerance take action to maintain availability, for example, a virtual machine failover, you might need to be notified about such changes. You can configure alarms in vCenter Server to be triggered when these actions are taken, and have alerts, such as emails, sent to a specified set of administrators.

# **Monitoring Cluster Validity**

A valid cluster is one in which the admission control policy has not been violated.

A cluster enabled for VMware HA becomes invalid (red) when the number of virtual machines powered on exceeds the failover requirements, that is, the current failover capacity is smaller than configured failover capacity. If admission control is disabled, clusters do not become invalid.

The cluster's Summary page in the vSphere Client displays a list of configuration issues for clusters. The list explains what has caused the cluster to become invalid or overcommitted (yellow).

DRS behavior is not affected if a cluster is red because of a VMware HA issue.

# <span id="page-28-0"></span>**Checking the Operational Status of the Cluster**

Configuration issues and other errors can occur for your cluster or its hosts that adversely affect the proper operation of VMware HA. You can monitor these errors by looking at the Cluster Operational Status screen, which is accessible in the vSphere Client from the VMware HA section of the cluster's **Summary** tab. You should address any issues listed here.

# **Networking Best Practices**

VMware recommends some best practices for the configuration of host NICs and network topology for VMware HA. Best Practices include recommendations for your ESX/ESXi hosts, and for cabling, switches, routers, and firewalls.

### **Network Configuration and Maintenance**

The following network maintenance suggestions can help you avoid the accidental detection of failed hosts and network isolation because of dropped VMware HA heartbeats.

- When making changes to the networks that your clustered ESX/ESXi hosts are on, VMware recommends that you suspend the Host Monitoring feature. Changing your network hardware or networking settings can interrupt the heartbeats that VMware HA uses to detect host failures, and this might result in unwanted attempts to fail over virtual machines.
- When you change the networking configuration on the ESX/ESXi hosts themselves, for example, adding port groups, or removing vSwitches, VMware recommends that in addition to suspending Host Monitoring, you place the host in maintenance mode.

**NOTE** Because networking is a vital component of VMware HA, if network maintenance needs to be performed inform the VMware HA administrator.

### **Networks Used for VMware HA Communications**

To identify which network operations might disrupt the functioning of VMware HA, you should be aware of which management networks are being used for heart beating and other VMware HA communications.

- n On ESX hosts in the cluster, VMware HA communications travel over all networks that are designated as service console networks. VMkernel networks are not used by these hosts for VMware HA communications.
- On ESXi hosts in the cluster, VMware HA communications, by default, travel over VMkernel networks, except those marked for use with vMotion. If there is only one VMkernel network, VMware HA shares it with vMotion, if necessary. With ESXi 4.0 and later, you must also explicitly enable the Management Network checkbox for VMware HA to use this network.

### **Cluster-Wide Networking Considerations**

For VMware HA to function, all hosts in the cluster must have compatible networks. The first node added to the cluster dictates the networks that all subsequent hosts allowed into the cluster must also have. Networks are considered compatible if the combination of the IP address and subnet mask result in a network that matches another host's. If you attempt to add a host with too few, or too many, management networks, or if the host being added has incompatible networks, the configuration task fails, and the Task Details pane specifies this incompatibility.

For example, if the first host you add to the cluster has two networks being used for VMware HA communications, 10.10.135.0/255.255.255.0 and 10.17.142.0/255.255.255.0, all subsequent hosts must have the same two networks configured and used for VMware HA communications.

### <span id="page-29-0"></span>**Network Isolation Addresses**

A network isolation address is an IP address that is pinged to determine if a host is isolated from the network. This address is pinged only when a host has stopped receiving heartbeats from all other hosts in the cluster. If a host can ping its network isolation address, the host is not network isolated, and the other hosts in the cluster have failed. However, if the host cannot ping its isolation address, it is likely that the host has become isolated from the network and no failover action is taken.

By default, the network isolation address is the default gateway for the host. There is only one default gateway specified, regardless of how many management networks have been defined, so you should use the das.isolationaddress[...] advanced attribute to add isolation addresses for additional networks. See ["VMware](#page-26-0) [HA Advanced Attributes," on page 27.](#page-26-0)

When you specify additional isolation address, VMware recommends that you increase the setting for the das.failuredetectiontime advanced attribute to 20000 milliseconds (20 seconds) or greater. A node that is isolated from the network needs time to release its virtual machine's VMFS locks if the host isolation response is to fail over the virtual machines (not to leave them powered on.) This must happen before the other nodes declare the node as failed, so that they can power on the virtual machines, without getting an error that the virtual machines are still locked by the isolated node.

For more information on VMware HA advanced attributes, see ["Customizing VMware HA Behavior," on](#page-25-0) [page 26](#page-25-0).

### **Other Networking Considerations**

Configuring Switches. If the physical network switches that connect your servers support the PortFast (or an equivalent) setting, enable it. This setting prevents a host from incorrectly determining that a network is isolated during the execution of lengthy spanning tree algorithms.

Host Firewalls. On ESX/ESXi hosts, VMware HA needs and automatically opens the following firewall ports.

- Incoming port: TCP/UDP 8042-8045
- Outgoing port: TCP/UDP 2050-2250

Port Group Names and Network Labels. Use consistent port group names and network labels on VLANs for public networks. Port group names are used to reconfigure access to the network by virtual machines. If you use inconsistent names between the original server and the failover server, virtual machines are disconnected from their networks after failover. Network labels are used by virtual machines to reestablish network connectivity upon restart.

# **Network Path Redundancy**

Network path redundancy between cluster nodes is important for VMware HA reliability. A single management network ends up being a single point of failure and can result in failovers although only the network has failed.

If you have only one management network, any failure between the host and the cluster can cause an unnecessary (or false) failover situation. Possible failures include NIC failures, network cable failures, network cable removal, and switch resets. Consider these possible sources of failure between hosts and try to minimize them, typically by providing network redundancy.

You can implement network redundancy at the NIC level with NIC teaming, or at the management network level. In most implementations, NIC teaming provides sufficient redundancy, but you can use or add management network redundancy if required. Redundant management networking allows the reliable detection of failures and prevents isolation conditions from occurring, because heartbeats can be sent over multiple networks.

Configure the fewest possible number of hardware segments between the servers in a cluster. The goal being to limit single points of failure. Additionally, routes with too many hops can cause networking packet delays for heartbeats, and increase the possible points of failure.

### **Network Redundancy Using NIC Teaming**

Using a team of two NICs connected to separate physical switches improves the reliability of a management network. Because servers connected through two NICs (and through separate switches) have two independent paths for sending and receiving heartbeats, the cluster is more resilient. To configure a NIC team for the management network, configure the vNICs in vSwitch configuration for Active or Standby configuration. The recommended parameter settings for the vNICs are:

- Default load balancing = route based on originating port ID
- $Failback = No$

After you have added a NIC to a host in your VMware HA cluster, you must reconfigure VMware HA on that host.

### **Network Redundancy Using a Secondary Network**

As an alternative to NIC teaming for providing redundancy for heartbeats, you can create a secondary management network connection, which is attached to a separate virtual switch. The primary management network connection is used for network and management purposes. When the secondary management network connection is created, VMware HA sends heartbeats over both the primary and secondary management network connections. If one path fails, VMware HA can still send and receive heartbeats over the other path.

vSphere Availability Guide

# <span id="page-32-0"></span>**Providing Fault Tolerance for Virtual** Providing Fault Tolerance for Virtual<br>Machines<br>———————————————————————————————————

You can enable VMware Fault Tolerance for your virtual machines to ensure business continuity with higher levels of availability and data protection than is offered by VMware HA.

Fault Tolerance is built on the ESX/ESXi host platform (using the VMware vLockstep technology), and it provides continuous availability by having identical virtual machines run in virtual lockstep on separate hosts.

To obtain the optimal results from Fault Tolerance you should be familiar with how it works, how to enable it for your cluster and virtual machines, the best practices for its usage, and troubleshooting tips.

This chapter includes the following topics:

- "How Fault Tolerance Works," on page 33
- ["Using Fault Tolerance with DRS," on page 34](#page-33-0)
- ["Fault Tolerance Use Cases," on page 35](#page-34-0)
- ["Fault Tolerance Checklist," on page 35](#page-34-0)
- ["Fault Tolerance Interoperability," on page 37](#page-36-0)
- ["Preparing Your Cluster and Hosts for Fault Tolerance," on page 38](#page-37-0)
- ["Providing Fault Tolerance for Virtual Machines," on page 41](#page-40-0)
- ["Viewing Information About Fault Tolerant Virtual Machines," on page 43](#page-42-0)
- ["Fault Tolerance Best Practices," on page 45](#page-44-0)
- n ["VMware Fault Tolerance Configuration Recommendations," on page 47](#page-46-0)
- **n** ["Troubleshooting Fault Tolerance," on page 48](#page-47-0)

# **How Fault Tolerance Works**

VMware Fault Tolerance provides continuous availability for virtual machines by creating and maintaining a Secondary VM that is identical to, and continuously available to replace, the Primary VM in the event of a failover situation.

You can enable Fault Tolerance for most mission critical virtual machines. A duplicate virtual machine, called the Secondary VM, is created and runs in virtual lockstep with the Primary VM. VMware vLockstep captures inputs and events that occur on the Primary VM and sends them to the Secondary VM, which is running on another host. Using this information, the Secondary VM's execution is identical to that of the Primary VM. Because the Secondary VM is in virtual lockstep with the Primary VM, it can take over execution at any point without interruption, thereby providing fault tolerant protection.

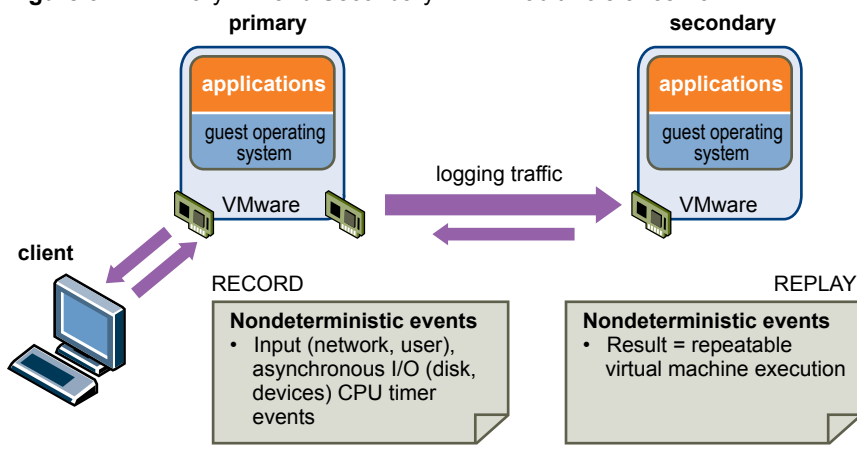

<span id="page-33-0"></span>**Figure 3-1.** Primary VM and Secondary VM in Fault Tolerance Pair

The Primary and Secondary VMs continuously exchange heartbeats. This exchange allows the virtual machine pair to monitor the status of one another to ensure that Fault Tolerance is continually maintained. A transparent failover occurs if the host running the Primary VM fails, in which case the Secondary VM is immediately activated to replace the Primary VM. A new Secondary VM is started and Fault Tolerance redundancy is reestablished within a few seconds. If the host running the Secondary VM fails, it is also immediately replaced. In either case, users experience no interruption in service and no loss of data.

A fault tolerant virtual machine and its secondary copy are not allowed to run on the same host. This restriction ensures that a host failure cannot result in the loss of both virtual machines. You can also use VM-Host affinity rules to dictate which hosts designated virtual machines can run on. If you use these rules, be aware that for any Primary VM that is affected by such a rule, its associated Secondary VM is also affected by that rule. For more information about affinity rules, see the *Resource Management Guide*.

Fault Tolerance avoids "split-brain" situations, which can lead to two active copies of a virtual machine after recovery from a failure. Atomic file locking on shared storage is used to coordinate failover so that only one side continues running as the Primary VM and a new Secondary VM is respawned automatically.

**NOTE** The anti-affinity check is performed when the Primary VM is powered on. It is possible that the Primary and Secondary VMs can be on the same host when they are both in a powered-off state. This is normal behavior and when the Primary VM is powered on, the Secondary VM is started on a different host at that time.

# **Using Fault Tolerance with DRS**

You can use VMware Fault Tolerance with VMware Distributed Resource Scheduler (DRS) when the Enhanced vMotion Compatibility (EVC) feature is enabled. This process allows fault tolerant virtual machines to benefit from better initial placement and also to be included in the cluster's load balancing calculations.

When a cluster has EVC enabled, DRS makes the initial placement recommendations for fault tolerant virtual machines, moves them during cluster load rebalancing, and allows you to assign a DRS automation level to Primary VMs (the Secondary VM always assumes the same setting as its associated Primary VM.) For information on EVC, see the *VMware vSphere Datacenter Administration Guide*.

DRS does not place more than a fixed number of Primary or Secondary VMs on a host during initial placement or load balancing. This limit is controlled by the advanced option das.maxftvmsperhost. The default value for this option is 4. However if you set this option to 0, DRS ignores this restriction.

When VMware Fault Tolerance is used for virtual machines in a cluster that has EVC disabled, the fault tolerant virtual machines are given DRS automation levels of "disabled". In such a cluster, each Primary VM is powered on only on its registered host, its Secondary VM is automatically placed, and neither fault tolerant virtual machine is moved for load balancing purposes.

<span id="page-34-0"></span>If you use affinity rules with a pair of fault tolerant virtual machines, a VM-VM affinity rule applies to the Primary VM only, while a VM-Host affinity rule applies to both the Primary VM and its Secondary VM.

# **Fault Tolerance Use Cases**

Several typical situations can benefit from the use of VMware Fault Tolerance.

Fault Tolerance provides a higher level of business continuity than VMware HA. When a Secondary VM is called upon to replace its Primary VM counterpart, the Secondary VM immediately takes over the Primary VM's role with the entire state of the virtual machine preserved. Applications are already running, and data stored in memory does not need to be re-entered or reloaded. This differs from a failover provided by VMware HA, which restarts the virtual machines affected by a failure.

This higher level of continuity and the added protection of state information and data informs the scenarios when you might want to deploy Fault Tolerance.

- n Applications that need to be available at all times, especially those that have long-lasting client connections that users want to maintain during hardware failure.
- Custom applications that have no other way of doing clustering.
- n Cases where high availability might be provided through custom clustering solutions, which are too complicated to configure and maintain.

# **On-Demand Fault Tolerance**

Another key use case for protecting a virtual machine with Fault Tolerance can be described as On-Demand Fault Tolerance. In this case, a virtual machine is adequately protected with VMware HA during normal operation. During certain critical periods, you might want to enhance the protection of the virtual machine. For example, you might be executing a quarter-end report which, if interrupted, might delay the availability of mission critical information. With VMware Fault Tolerance, you can protect this virtual machine prior to running this report and then turn off or disable Fault Tolerance after the report has been produced. You can use On-Demand Fault Tolerance to protect the virtual machine during a critical time period and return the resources to normal during non-critical operation.

# **Fault Tolerance Checklist**

The following checklist contains cluster, host, and virtual machine requirements that you need to be aware of before using VMware Fault Tolerance.

Review this list before setting up Fault Tolerance. You can also use the VMware SiteSurvey utility (download at [http://www.vmware.com/download/shared\\_utilities.html\)](http://www.vmware.com/download/shared_utilities.html) to better understand the configuration issues associated with the cluster, host, and virtual machines being used for VMware FT.

# **Cluster Requirements for Fault Tolerance**

You must meet the following cluster requirements before you use Fault Tolerance.

- Host certificate checking enabled. See ["Enable Host Certificate Checking," on page 38](#page-37-0).
- At least two FT-certified hosts running the same Fault Tolerance version or host build number. The Fault Tolerance version number appears on a host's **Summary** tab in the vSphere Client.

**NOTE** For hosts prior to ESX/ESXi 4.1, this tab lists the host build number instead. Patches can cause host build numbers to vary between ESX and ESXi installations. To ensure that your hosts are FT compatible, do not mix ESX and ESXi hosts in an FT pair.

n ESX/ESXi hosts have access to the same virtual machine datastores and networks. See ["Fault Tolerance](#page-44-0) [Best Practices," on page 45.](#page-44-0)

- Fault Tolerance logging and VMotion networking configured. See ["Configure Networking for Host](#page-38-0) [Machines," on page 39](#page-38-0).
- VMware HA cluster created and enabled. See ["Creating a VMware HA Cluster," on page 22.](#page-21-0) VMware HA must be enabled before you can power on fault tolerant virtual machines or add a host to a cluster that already supports fault tolerant virtual machines.

# **Host Requirements for Fault Tolerance**

You must meet the following host requirements before you use Fault Tolerance.

- Hosts must have processors from the FT-compatible processor group. It is also highly recommended that the hosts' processors are compatible with one another. See the VMware knowledge base article at <http://kb.vmware.com/kb/1008027> for information on supported processors.
- Hosts must be licensed for VMware Fault Tolerance.
- Hosts must be certified for Fault Tolerance. See <http://www.vmware.com/resources/compatibility/search.php> and select **Search by Fault Tolerant Compatible Sets** to determine if your hosts are certified.
- n The configuration for each host must have Hardware Virtualization (HV) enabled in the BIOS.

To confirm the compatibility of the hosts in the cluster to support Fault Tolerance, you can also run profile compliance checks as described in ["Create VMware HA Cluster and Check Compliance," on page 41](#page-40-0).

**NOTE** When a host is unable to support VMware Fault Tolerance you can view the reasons for this on the host's **Summary** tab in the vSphere Client. Click the blue caption icon next to the**Host Configured for FT** field to see a list of Fault Tolerance requirements that the host does not meet.

# **Virtual Machine Requirements for Fault Tolerance**

You must meet the following virtual machine requirements before you use Fault Tolerance.

- No unsupported devices attached to the virtual machine. See ["Fault Tolerance Interoperability," on](#page-36-0) [page 37](#page-36-0).
- Virtual machines must be stored in virtual RDM or virtual machine disk (VMDK) files that are thick provisioned. If a virtual machine is stored in a VMDK file that is thin provisioned and an attempt is made to enable Fault Tolerance, a message appears indicating that the VMDK file must be converted. To perform the conversion, you must power off the virtual machine.
- n Incompatible features must not be running with the fault tolerant virtual machines. See ["Fault Tolerance](#page-36-0) [Interoperability," on page 37](#page-36-0).
- n Virtual machine files must be stored on shared storage. Acceptable shared storage solutions include Fibre Channel, (hardware and software) iSCSI, NFS, and NAS.
- Only virtual machines with a single vCPU are compatible with Fault Tolerance.
- Virtual machines must be running on one of the supported guest operating systems. See the VMware knowledge base article at <http://kb.vmware.com/kb/1008027> for more information.

# <span id="page-36-0"></span>**Fault Tolerance Interoperability**

Before configuring VMware Fault Tolerance, you should be aware of the features and products Fault Tolerance cannot interoperate with.

# **vSphere Features Not Supported with Fault Tolerance**

The following vSphere features are not supported for fault tolerant virtual machines.

- n Snapshots. Snapshots must be removed or committed before Fault Tolerance can be enabled on a virtual machine. In addition, it is not possible to take snapshots of virtual machines on which Fault Tolerance is enabled.
- Storage vMotion. You cannot invoke Storage vMotion for virtual machines with Fault Tolerance turned on. To migrate the storage, you should temporarily turn off Fault Tolerance, and perform the storage vMotion action. When this is complete, you can turn Fault Tolerance back on.
- Linked clones. You cannot enable Fault Tolerance on a virtual machine that is a linked clone, nor can you create a linked clone from an FT-enabled virtual machine.
- n VMware Consolidated Backup (VCB). You cannot back up an FT-enabled virtual machine using VCB, vStorage API for Data Protection, VMware Data Recovery or similar backup products that require the use of a virtual machine snapshot, as performed by ESX/ESXi. To back up a fault tolerant virtual machine in this manner, you must first disable FT, then re-enable FT after performing the backup. Storage array-based snapshots do not affect FT.

# **Features and Devices Incompatible with Fault Tolerance**

For a virtual machine to be compatible with Fault Tolerance, the Virtual Machine must not use the following features or devices.

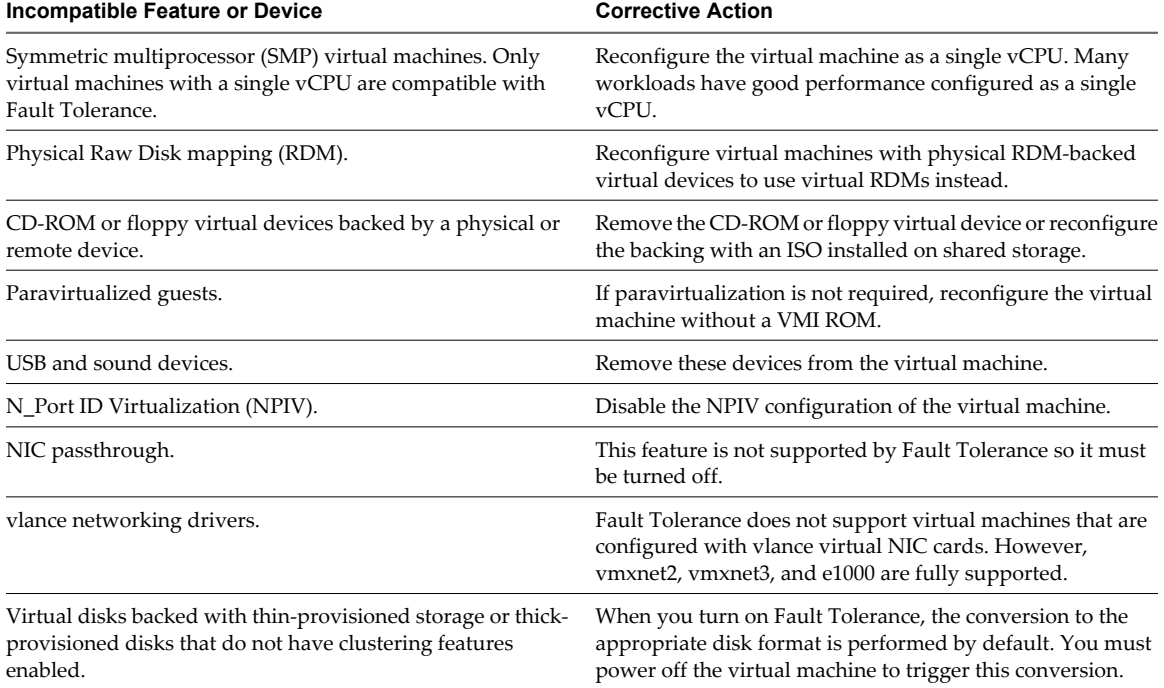

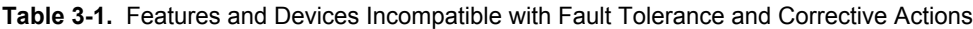

| <b>Incompatible Feature or Device</b>                            | <b>Corrective Action</b>                                                                                                    |
|------------------------------------------------------------------|----------------------------------------------------------------------------------------------------|
| Hot-plugging devices.                                            | The hot plug feature is automatically disabled for fault<br>tolerant virtual machines. To hot plug devices (either adding<br>or removing), you must momentarily turn off Fault<br>Tolerance, perform the hot plug, and then turn on Fault<br>Tolerance.                                                                                                    |
|                                                                  | NOTE When using Fault Tolerance, changing the settings of<br>a virtual network card while a virtual machine is running is<br>a hot-plug operation, since it requires "unplugging" the<br>network card and then "plugging" it in again. For example,<br>with a virtual network card for a running virtual machine, if<br>you change the network that the virtual NIC is connected to,<br>FT must be turned off first. |
| Extended Page Tables/Rapid Virtualization Indexing<br>(EPT/RVI). | EPT/RVI is automatically disabled for virtual machines with<br>Fault Tolerance turned on.                                                                                                    |
| Serial or parallel ports                                         | Remove these devices from the virtual machine.                                                                                                    |
| IPv6                                                             | Use IPv4 addresses with FT.                                                                                                    |

<span id="page-37-0"></span>**Table 3-1.** Features and Devices Incompatible with Fault Tolerance and Corrective Actions (Continued)

# **Preparing Your Cluster and Hosts for Fault Tolerance**

To enable VMware Fault Tolerance for your cluster, you must meet the feature's prerequisites and you must perform certain configuration steps on your hosts. After those steps are accomplished and your cluster has been created, you can also check that your configuration complies with the requirements for enabling Fault Tolerance.

The tasks you should complete before attempting to enable Fault Tolerance for your cluster include the following:

- n Enable host certificate checking (if you are upgrading from a previous version of vCenter Server).
- Configure networking for each host.
- Create the VMware HA cluster, add hosts, and check compliance.

After your cluster and hosts are prepared for Fault Tolerance, you are ready to turn on Fault Tolerance for your virtual machines. See ["Turn On Fault Tolerance for Virtual Machines," on page 43](#page-42-0).

# **Enable Host Certificate Checking**

Using host certificate checking, you can configure ESX/ESXi hosts to verify each other's identities, helping to ensure a more secure environment. Host certificate checking is required for ESX/ESXi hosts on which fault tolerant virtual machines reside.

If you installed VMware vCenter Server version 4.1, host certificate checking is enabled automatically. If you upgraded from a previous version, you must perform the procedure manually. During this procedure, you will be presented with the list of hosts and their certificates for verification. You can verify the host certificate before committing the certificate checking enablement. Hosts not verified in this step must be manually verified and reconnected.

#### **Procedure**

- 1 Connect vSphere Client to vCenter Server.
- 2 Select **Administration** and select **vCenter Server Settings**.

The **vCenter Server Settings** window appears.

3 Click **SSL Settings** in the left pane.

- <span id="page-38-0"></span>4 Select the **vCenter requires verified host SSL certificates** box.
- 5 Click **OK**.

# **Configure Networking for Host Machines**

On each host that you want to add to a VMware HA cluster, you must configure two different networking switches so that the host can also support VMware Fault Tolerance.

To enable Fault Tolerance for a host, you must complete this procedure twice, once for each port group option to ensure that sufficient bandwidth is available for Fault Tolerance logging. Select one option, finish this procedure, and repeat the procedure a second time, selecting the other port group option.

#### **Prerequisites**

Multiple gigabit Network Interface Cards (NICs) are required. For each host supporting Fault Tolerance, you need a minimum of two physical gigabit NICs. For example, you need one dedicated to Fault Tolerance logging and one dedicated to vMotion. VMware recommends three or more NICs to ensure availability. The vMotion and FT logging NICs must be on different subnets.

#### **Procedure**

- 1 Connect vSphere Client to vCenter Server.
- 2 In the vCenter Server inventory, select the host and click the **Configuration** tab.
- 3 Select **Networking** under **Hardware**, and click the **Add Networking** link.

The Add Network wizard appears.

- 4 Select **VMkernel** under **Connection Types** and click **Next**.
- 5 Select **Create a virtual switch** and click **Next**.
- 6 Provide a label for the switch.
- 7 Select either **Use this port group for vMotion** or **Use this port group for Fault Tolerance logging** and click **Next**.
- 8 Provide an IP address and subnet mask and click **Next**.
- 9 Click **Finish**.

After you create both a vMotion and Fault Tolerance logging virtual switch, you can create other virtual switches, as needed. You should then add the host to the cluster and complete any steps needed to turn on Fault Tolerance.

#### **What to do next**

To confirm that you successfully enabled both vMotion and Fault Tolerance on the host, view its **Summary** tab in the vSphere Client. In the General pane, the fields **vMotion Enabled** and **Host Configured for FT** should show yes.

**NOTE** If you configure networking to support FT but subsequently disable the Fault Tolerance logging port, pairs of fault tolerant virtual machines that are already powered on remain powered on. However, if a failover situation occurs, when the Primary VM is replaced by its Secondary VM a new Secondary VM is not started, causing the new Primary VM to run in a Not Protected state.

# <span id="page-39-0"></span>**Fault Tolerance Host Networking Configuration Example**

This example describes the host network configuration for Fault Tolerance in a typical deployment with four gigabit NICs. This is one possible deployment that ensures adequate service to each of the traffic types identified in the example and could be considered a best practice configuration.

Fault Tolerance provides full uptime during the course of a physical host failure due to power outage, system panic, or similar reasons. Network or storage path failures or any other physical server components that do not impact the host running state may not initiate a Fault Tolerance failover to the Secondary VM. Therefore, customers are strongly encouraged to use appropriate redundancy (for example, NIC teaming) to reduce that chance of losing virtual machine connectivity to infrastructure components like networks or storage arrays.

NIC Teaming policies are configured on the vSwitch (vSS) Port Groups (or Distributed Virtual Port Groups for vDS) and govern how the vSwitch will handle and distribute traffic over the physical NICs (vmnics) from virtual machines, vmkernel ports, and service console ports. A unique Port Group is typically used for each traffic type with each traffic type typically assigned to a different VLAN.

#### **Host Networking Configuration Guidelines**

The following guidelines allow you to configure your host's networking to support Fault Tolerance with different combinations of traffic types (for example, NFS) and numbers of physical NICs.

- n Distribute each NIC team over two physical switches ensuring L2 domain continuity for each VLAN between the two physical switches.
- Use deterministic teaming policies to ensure particular traffic types have an affinity to a particular NIC (active/standby) or set of NICs (for example, originating virtual port-id).
- Where active/standby policies are used, pair traffic types to minimize impact in a failover situation where both traffic types will share a vmnic.
- n Where active/standby policies are used, configure all the active adapters for a particular traffic type (for example, FT Logging) to the same physical switch. This minimizes the number of network hops and lessens the possibility of oversubscribing the switch to switch links.

#### **Configuration Example with 4Gb NICs**

[Figure 3-2](#page-40-0) depicts the network configuration for a single ESX/ESXi host with four gigabit NICs supporting Fault Tolerance. Other hosts in the FT cluster would be configured similarly.

This example uses four port groups configured as follows:

- n VLAN A: Virtual Machine Network Port Group-active on vmnic2 (to physical switch #1); standby on vmnic0 (to physical switch #2.)
- VLAN B: Service Console Port Group-active on vmnic0 (to physical switch #2); standby on vmnic2 (to physical switch #1.)
- VLAN C: vMotion Port Group-active on vmnic1 (to physical switch #2); standby on vmnic3 (to physical switch #1.)
- n VLAN D: FT Logging Port Group-active on vmnic3 (to physical switch #1); standby on vmnic1 (to physical switch #2.)

vMotion and FT Logging can share the same VLAN (configure the same VLAN number in both port groups), but require their own unique IP addresses residing in different IP subnets. However, separate VLANs might be preferred if Quality of Service (QoS) restrictions are in effect on the physical network with VLAN based QoS. QoS is of particular use where competing traffic comes into play, for example, where multiple physical switch hops are used or when a failover occurs and multiple traffic types compete for network resources.

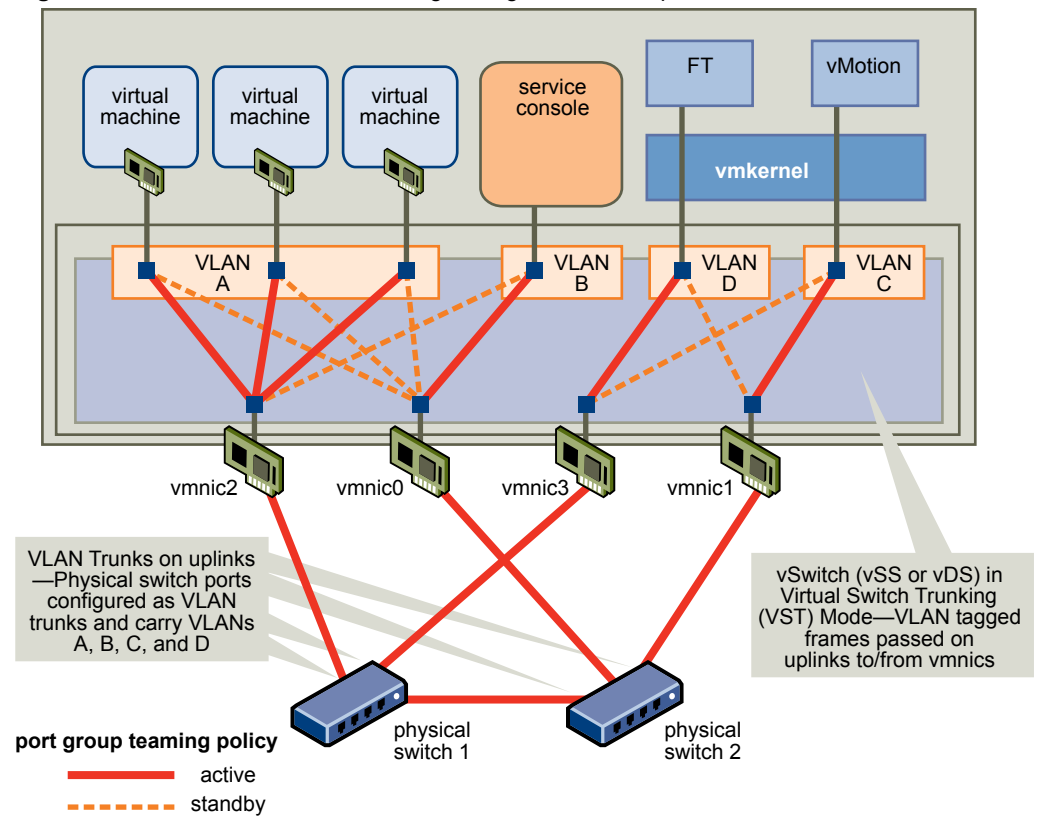

<span id="page-40-0"></span>**Figure 3-2.** Fault Tolerance Networking Configuration Example

# **Create VMware HA Cluster and Check Compliance**

VMware Fault Tolerance is used in the context of a VMware HA cluster. After you have configured networking on each host, create the VMware HA cluster and add the hosts to it. You can check to see if the cluster is configured correctly and complies with the requirements for the successful enablement of Fault Tolerance.

#### **Procedure**

- 1 Connect vSphere Client to vCenter Server.
- 2 In the vCenter Server inventory, select the cluster and click the **Profile Compliance** tab.
- 3 Click **Check Compliance Now** to run the compliance tests.

To view the tests that are run, click **Description**.

The results of the compliance test appear at the bottom of the screen. A host is labeled as either Compliant or Noncompliant.

**NOTE** For a detailed discussion of how to create a VMware HA cluster, see [Chapter 2, "Creating and Using](#page-12-0) [VMware HA Clusters," on page 13.](#page-12-0)

# **Providing Fault Tolerance for Virtual Machines**

After you have taken all of the required steps for enabling VMware Fault Tolerance for your cluster, you can use the feature by turning it on for individual virtual machines.

The option to turn on Fault Tolerance is unavailable (dimmed) if any of these conditions apply:

- The virtual machine resides on a host that does not have a license for the feature.
- The virtual machine resides on a host that is in maintenance mode or standby mode.
- The virtual machine is disconnected or orphaned (its .vmx file cannot be accessed).
- The user does not have permission to turn the feature on.

If the option to turn on Fault Tolerance is available, this task still must be validated and can fail if certain requirements are not met.

# **Validation Checks for Turning On Fault Tolerance**

Several validation checks are performed on a virtual machine before Fault Tolerance can be turned on.

- SSL certificate checking must be enabled in the vCenter Server settings.
- The host must be in a VMware HA cluster or a mixed VMware HA and DRS cluster.
- The host must have ESX/ESXi 4.0 or greater installed.
- The virtual machine must not have multiple vCPUs.
- The virtual machine must not have snapshots.
- The virtual machine must not be a template.
- The virtual machine must not have VMware HA disabled.

Several additional validation checks are performed for powered-on virtual machines (or those that are in the process of being powered on).

- The BIOS of the hosts where the fault tolerant virtual machines reside must have Hardware Virtualization (HV) enabled.
- The host that supports the Primary VM must have a processor that supports Fault Tolerance.
- The host that supports the Secondary VM must have a processor that supports Fault Tolerance and is the same CPU family or model as the host that supports the Primary VM.
- Your hardware should be certified as compatible with Fault Tolerance. To confirm that it is, use the VMware Compatibility Guide at<http://www.vmware.com/resources/compatibility/search.php>and select **Search by Fault Tolerant Compatible Sets**.
- The combination of the virtual machine's guest operating system and processor must be supported by Fault Tolerance (for example, 32-bit Solaris on AMD-based processors is not currently supported). See the VMware knowledge base article at<http://kb.vmware.com/kb/1008027> for information on supported combinations of processors and guest operating systems.
- The configuration of the virtual machine must be valid for use with Fault Tolerance (for example, it must not contain any unsupported devices).

When your effort to turn on Fault Tolerance for a virtual machine passes the validation checks, the Secondary VM is created. The placement and immediate status of the Secondary VM depends upon whether the Primary VM was powered-on or powered-off when you turned on Fault Tolerance.

If the Primary VM is powered on:

- n The entire state of the Primary VM is copied and the Secondary VM is created, placed on a separate compatible host, and powered on if it passes admission control.
- n The Fault Tolerance Status displayed on the virtual machine's **Summary** tab in the vSphere Client is **Protected**.

If the Primary VM is powered off:

- n The Secondary VM is immediately created and registered to a host in the cluster (it might be re-registered to a more appropriate host when it is powered on.)
- The Secondary VM is not powered on until after the Primary VM is powered on.
- <span id="page-42-0"></span>■ The Fault Tolerance Status displayed on the virtual machine's **Summary** tab in the vSphere Client is **Not Protected, VM not Running**.
- When you attempt to power on the Primary VM after Fault Tolerance has been turned on, the additional validation checks listed above are performed. To power on properly, the virtual machine must not use paravirtualization (VMI).

After these checks are passed, the Primary and Secondary VMs are powered on and placed on separate, compatible hosts. The Fault Tolerance Status that appears on the virtual machine's **Summary** tab in the vSphere Client is tagged **Protected**.

# **Turn On Fault Tolerance for Virtual Machines**

You can turn on VMware Fault Tolerance through the vSphere Client.

When Fault Tolerance is turned on, vCenter Server unsets the virtual machine's memory limit and sets the memory reservation to the memory size of the virtual machine. While Fault Tolerance remains turned on, you cannot change the memory reservation, size, limit, or shares. When Fault Tolerance is turned off, any parameters that were changed are not reverted to their original values.

Connect vSphere Client to vCenter Server using an account with cluster administrator permissions.

#### **Procedure**

- 1 Select the Hosts & Clusters view.
- 2 Right-click a single virtual machine and select **Fault Tolerance > Turn On Fault Tolerance**.

If you select more than one virtual machine, the **Fault Tolerance** menu is disabled. You must turn Fault Tolerance on for one virtual machine at a time.

The specified virtual machine is designated as a Primary VM and a Secondary VM is established on another host. The Primary VM is now fault tolerant.

# **Viewing Information About Fault Tolerant Virtual Machines**

You can view fault tolerant virtual machines in the vCenter Server inventory using the vSphere Client.

**NOTE** You cannot disable Fault Tolerance from the Secondary VM.

A VMware Fault Tolerance section (pane) appears in the **Summary** tab for the Primary VM and includes information about the virtual machine.

**Fault Tolerance Status** Indicates the Fault Tolerance status of the virtual machine.

- Protected. Indicates that the Primary and Secondary VMs are powered on and running as expected.
- Not Protected. Indicates that the Secondary VM is not running. Possible reasons are listed in the table.

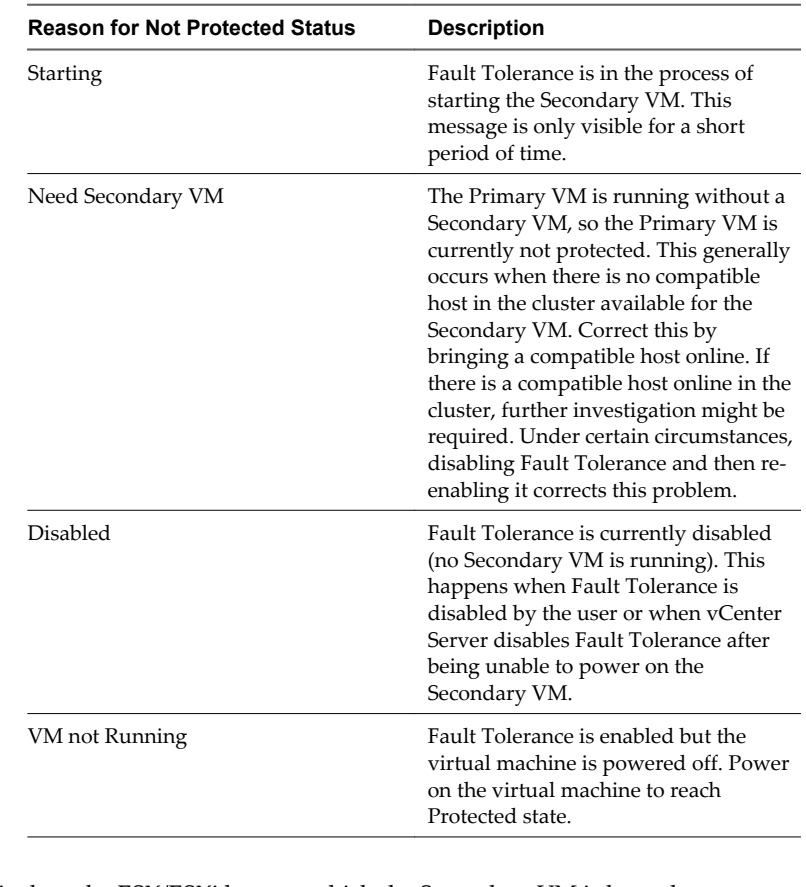

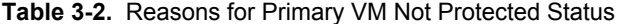

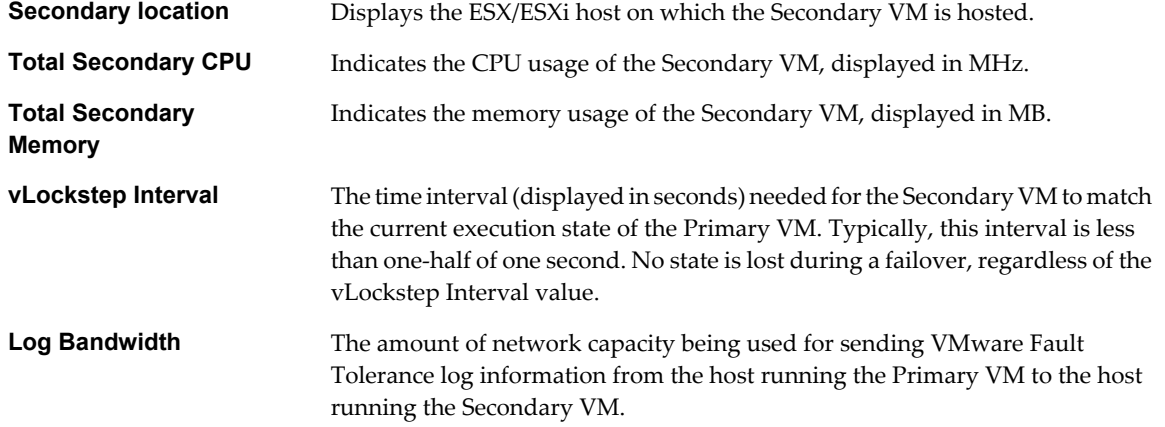

<span id="page-44-0"></span>For each host configured to support Fault Tolerance, you can view information about its fault tolerant virtual machines by accessing the host's **Summary** tab in the vSphere Client. The **Fault Tolerance** section of this screen displays the total number of Primary and Secondary VMs residing on the host and the number of those virtual machines that are powered on. If the host is ESX/ESXi 4.1 or greater, this section also displays the Fault Tolerance version the host is running. Otherwise, it lists the host build number. For two hosts to be compatible they must have matching FT version numbers or matching host build numbers.

# **Fault Tolerance Best Practices**

To help ensure optimal Fault Tolerance results, VMware recommends that you follow certain best practices.

In addition to the following sections, you can also see the white paper at <http://www.vmware.com/resources/techresources/10040> for more information on Fault Tolerance best practices.

# **Host Configuration**

Observe the following best practices when configuring your hosts.

- n Hosts running the Primary and Secondary VMs should operate at approximately the same processor frequencies, otherwise the Secondary VM might be restarted more frequently. Platform power management features which do not adjust based on workload (for example, power capping and enforced low frequency modes to save power) can cause processor frequencies to vary greatly. If Secondary VMs are being restarted on a regular basis, disable all power management modes on the hosts running fault tolerant virtual machines or ensure that all hosts are running in the same power management modes.
- Apply the same instruction set extension configuration (enabled or disabled) to all hosts. The process for enabling or disabling instruction sets varies among BIOSes. See the documentation for your hosts' BIOSes for details on how to configure instruction sets.

# **Homogeneous Clusters**

VMware Fault Tolerance can function in clusters with non-uniform hosts, but it works best in clusters with compatible nodes. When constructing your cluster, all hosts should have the following:

- Processors from the same compatible processor group.
- Common access to datastores used by the virtual machines.
- The same virtual machine network configuration.
- The same ESX/ESXi version.
- The same Fault Tolerance version number (or host build number for hosts prior to ESX/ESXi 4.1).
- n The same BIOS settings (power management and hyperthreading) for all hosts.

Run **Check Compliance** to identify incompatibilities and correct them.

# **Performance**

To increase the bandwidth available for the logging traffic between Primary and Secondary VMs use a 10Gbit NIC rather than 1Gbit NIC, and enable the use of jumbo frames.

# **Store ISOs on Shared Storage for Continuous Access**

ISOs that are accessed by virtual machines with Fault Tolerance enabled should be stored on shared storage that is accessible to both instances of the fault tolerant virtual machine. If this configuration is used, the CD-ROM in the virtual machine continues operating normally, even if there is a failover.

<span id="page-45-0"></span>For virtual machines with Fault Tolerance enabled, you might use ISO images that are accessible only to the Primary VM. In such a case, the Primary VM can access the ISO, but if a failover occurs, the CD-ROM reports errors as if there is no media. This situation might be acceptable if the CD-ROM is being used for a temporary, noncritical operation such as an installation.

# **Virtual Machine Failovers**

A Primary or Secondary VM can fail over even though its ESX/ESXi host has not crashed. In such cases, virtual machine execution is not interrupted, but redundancy is temporarily lost. To avoid this type of failover, be aware of some of the situations when it can occur and take steps to avoid them.

# **Partial Hardware Failure Related to Storage**

This problem can arise when access to storage is slow or down for one of the hosts. When this occurs there are many storage errors listed in the VMkernel log. To resolve this problem you must address your storage-related issues.

# **Partial Hardware Failure Related to Network**

If the logging NIC is not functioning or connections to other hosts through that NIC are down, this can trigger a fault tolerant virtual machine to be failed over so that redundancy can be reestablished. To avoid this problem, dedicate a separate NIC each for vMotion and FT logging traffic and perform vMotion migrations only when the virtual machines are less active.

# **Insufficient Bandwidth on the Logging NIC Network**

This can happen because of too many fault tolerant virtual machines being on a host. To resolve this problem, more broadly distribute pairs of fault tolerant virtual machines across different hosts.

# **vMotion Failures Due to Virtual Machine Activity Level**

If the vMotion migration of a fault tolerant virtual machine fails, the virtual machine might need to be failed over. Usually, this occurs when the virtual machine is too active for the migration to be completed with only minimal disruption to the activity. To avoid this problem, perform vMotion migrations only when the virtual machines are less active.

# **Too Much Activity on VMFS Volume Can Lead to Virtual Machine Failovers**

When a number of file system locking operations, virtual machine power ons, power offs, or vMotion migrations occur on a single VMFS volume, this can trigger fault tolerant virtual machines to be failed over. A symptom that this might be occurring is receiving many warnings about SCSI reservations in the VMkernel log. To resolve this problem, reduce the number of file system operations or ensure that the fault tolerant virtual machine is on a VMFS volume that does not have an abundance of other virtual machines that are regularly being powered on, powered off, or migrated using vMotion.

# **Lack of File System Space Prevents Secondary VM Startup**

Check whether or not your /(root) or /vmfs/*datasource* file systems have available space. These file systems can become full for many reasons, and a lack of space might prevent you from being able to start a new Secondary VM.

# <span id="page-46-0"></span>**Upgrade Hosts Used for Fault Tolerance**

When you upgrade hosts that contain fault tolerant virtual machines, ensure that the Primary and Secondary VMs continue to run on hosts with the same FT version number or host build number (for hosts prior to ESX/ESXi 4.1).

#### **Prerequisites**

Verify that you have cluster administrator privileges.

Verify that you have sets of four or more ESX/ESXi hosts that are hosting fault tolerant virtual machines that are powered on. If the virtual machines are powered off, the Primary and Secondary VMs can be relocated to hosts with different builds.

**NOTE** This upgrade procedure is for a minimum four-node cluster. The same instructions can be followed for a smaller cluster, though the unprotected interval will be slightly longer.

#### **Procedure**

- 1 Using vMotion, migrate the fault tolerant virtual machines off of two hosts.
- 2 Upgrade the two evacuated hosts to the same ESX/ESXi build.
- 3 Turn off Fault Tolerance on the Primary VM.
- 4 Using vMotion, move the disabled Primary VM to one of the upgraded hosts.
- 5 Turn on Fault Tolerance on the Primary VM that was moved.
- 6 Repeat Step 1 to Step 5 for as many fault tolerant virtual machine pairs as can be accommodated on the upgraded hosts.
- 7 Using vMotion, redistribute the fault tolerant virtual machines.

All ESX/ESXi hosts in a cluster are upgraded.

# **VMware Fault Tolerance Configuration Recommendations**

VMware recommends that you observe certain guidelines when configuring Fault Tolerance.

- n In addition to non-fault tolerant virtual machines, you should have no more than four fault tolerant virtual machines (primaries or secondaries) on any single host. The number of fault tolerant virtual machines that you can safely run on each host is based on the sizes and workloads of the ESX/ESXi host and virtual machines, all of which can vary.
- If you are using NFS to access shared storage, use dedicated NAS hardware with at least a 1Gbit NIC to obtain the network performance required for Fault Tolerance to work properly.
- n Ensure that a resource pool containing fault tolerant virtual machines has excess memory above the memory size of the virtual machines. The memory reservation of a fault tolerant virtual machine is set to the virtual machine's memory size when Fault Tolerance is turned on. Without this excess in the resource pool, there might not be any memory available to use as overhead memory.
- Use a maximum of 16 virtual disks per fault tolerant virtual machine.
- n To ensure redundancy and maximum Fault Tolerance protection, you should have a minimum of three hosts in the cluster. In a failover situation, this provides a host that can accommodate the new Secondary VM that is created.

# <span id="page-47-0"></span>**Troubleshooting Fault Tolerance**

To maintain a high level of performance and stability for your fault tolerant virtual machines and also to minimize failover rates, you should be aware of certain troubleshooting issues.

The troubleshooting topics discussed focus on issues that you might encounter when using the VMware Fault Tolerance feature on your virtual machines. The topics also describe how to resolve problems.

You can also use the information provided in the appendix *Fault Tolerance Error Messages* to help you troubleshoot Fault Tolerance. The appendix contains a list of error messages that you might encounter when you attempt to use the feature and, where applicable, advice on how to resolve each error.

# **Hardware Virtualization Must Be Enabled**

You must enable Hardware Virtualization (HV) before you use VMware Fault Tolerance.

#### **Problem**

When you attempt to power on a virtual machine with Fault Tolerance enabled, an error message might appear if you did not enable HV.

#### **Cause**

This error is often the result of HV not being available on the ESX/ESXi server on which you are attempting to power on the virtual machine. HV might not be available either because it is not supported by the ESX/ESXi server hardware or because HV is not enabled in the BIOS.

#### **Solution**

If the ESX/ESXi server hardware supports HV, but HV is not currently enabled, enable HV in the BIOS on that server. The process for enabling HV varies among BIOSes. See the documentation for your hosts' BIOSes for details on how to enable HV.

If the ESX/ESXi server hardware does not support HV, switch to hardware that uses processors that support Fault Tolerance.

# **Compatible Hosts Must Be Available for Secondary VM**

If you power on a virtual machine with Fault Tolerance enabled and no compatible hosts are available for its Secondary VM, you might receive an error message.

#### **Problem**

The following error message might appear in the Recent Task Pane:

Secondary VM could not be powered on as there are no compatible hosts that can accommodate it.

#### **Cause**

This can occur for a variety of reasons including that there are no other hosts in the cluster, there are no other hosts with HV enabled, data stores are inaccessible, there is no available capacity, or hosts are in maintenance mode.

#### **Solution**

If there are insufficient hosts, add more hosts to the cluster. If there are hosts in the cluster, ensure they support HV and that HV is enabled. The process for enabling HV varies among BIOSes. See the documentation for your hosts' BIOSes for details on how to enable HV. Check that hosts have sufficient capacity and that they are not in maintenance mode.

# <span id="page-48-0"></span>**Secondary VM on Overcommitted Host Degrades Performance of Primary VM**

If a Primary VM appears to be executing slowly, even though its host is lightly loaded and retains idle CPU time, check the host where the Secondary VM is running to see if it is heavily loaded.

#### **Problem**

When a Secondary VM resides on a host that is heavily loaded, this can effect the performance of the Primary VM.

Evidence of this problem could be if the vLockstep Interval on the Primary VM's Fault Tolerance panel is yellow or red. This means that the Secondary VM is running several seconds behind the Primary VM. In such cases, Fault Tolerance slows down the Primary VM. If the vLockstep Interval remains yellow or red for an extended period of time, this is a strong indication that the Secondary VM is not getting enough CPU resources to keep up with the Primary VM.

#### **Cause**

A Secondary VM running on a host that is overcommitted for CPU resources might not get the same amount of CPU resources as the Primary VM. When this occurs, the Primary VM must slow down to allow the Secondary VM to keep up, effectively reducing its execution speed to the slower speed of the Secondary VM.

#### **Solution**

To resolve this problem, set an explicit CPU reservation for the Primary VM at a MHz value sufficient to run its workload at the desired performance level. This reservation is applied to both the Primary and Secondary VMs ensuring that both are able to execute at a specified rate. For guidance setting this reservation, view the performance graphs of the virtual machine (prior to Fault Tolerance being enabled) to see how much CPU resources it used under normal conditions.

# **Virtual Machines with Large Memory Can Prevent Use of Fault Tolerance**

You can only enable Fault Tolerance on a virtual machine with a maximum of 64GB of memory.

#### **Problem**

Enabling Fault Tolerance on a virtual machine with more than 64GB memory can fail. Migrating a running fault tolerant virtual machine using vMotion also can fail if its memory is greater than 15GB or if memory is changing at a rate faster than vMotion can copy over the network.

#### **Cause**

This occurs if, due to the virtual machine's memory size, there is not enough bandwidth to complete the vMotion switchover operation within the default timeout window (8 seconds).

#### **Solution**

To resolve this problem, before you enable Fault Tolerance, power off the virtual machine and increase its timeout window by adding the following line to the vmx file of the virtual machine:

ft.maxSwitchoverSeconds = "30"

where 30 is the timeout window in number in seconds. Enable Fault Tolerance and power the virtual machine back on. This solution should work except under conditions of very high network activity.

**NOTE** If you increase the timeout to 30 seconds, the fault tolerant virtual machine might become unresponsive for a longer period of time (up to 30 seconds) when enabling FT or when a new Secondary VM is created after a failover.

# <span id="page-49-0"></span>**Secondary VM CPU Usage Appears Excessive**

In some cases, you might notice that the CPU usage for a Secondary VM is higher than for its associated Primary VM.

#### **Problem**

When the Primary VM is idle, the relative difference between the CPU usage of the Primary and Secondary VMs might seem large.

#### **Cause**

Replaying events (such as timer interrupts) on the Secondary VM can be slightly more expensive than recording them on the Primary VM. This additional overhead is small.

#### **Solution**

None needed. Examining the actual CPU usage shows that very little CPU resource is being consumed by the Primary VM or the Secondary VM.

# <span id="page-50-0"></span>**Appendix: Fault Tolerance Error Messages**

You might encounter error messages when trying to use VMware Fault Tolerance (FT). The following tables list some of these error messages. For each error message there is a description and information about resolving the error, if applicable. In addition to the vSphere Client **Tasks & Events** tab, you can also view FT errors in the virtual machine's **Summary** tab.

# **Fault Tolerance Configuration Error Messages**

The following table lists some of the error messages you can encounter if your host or cluster is not configured appropriately to support FT. See ["Fault Tolerance Checklist," on page 35](#page-34-0) for details about the host and cluster configuration requirements for FT.

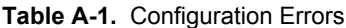

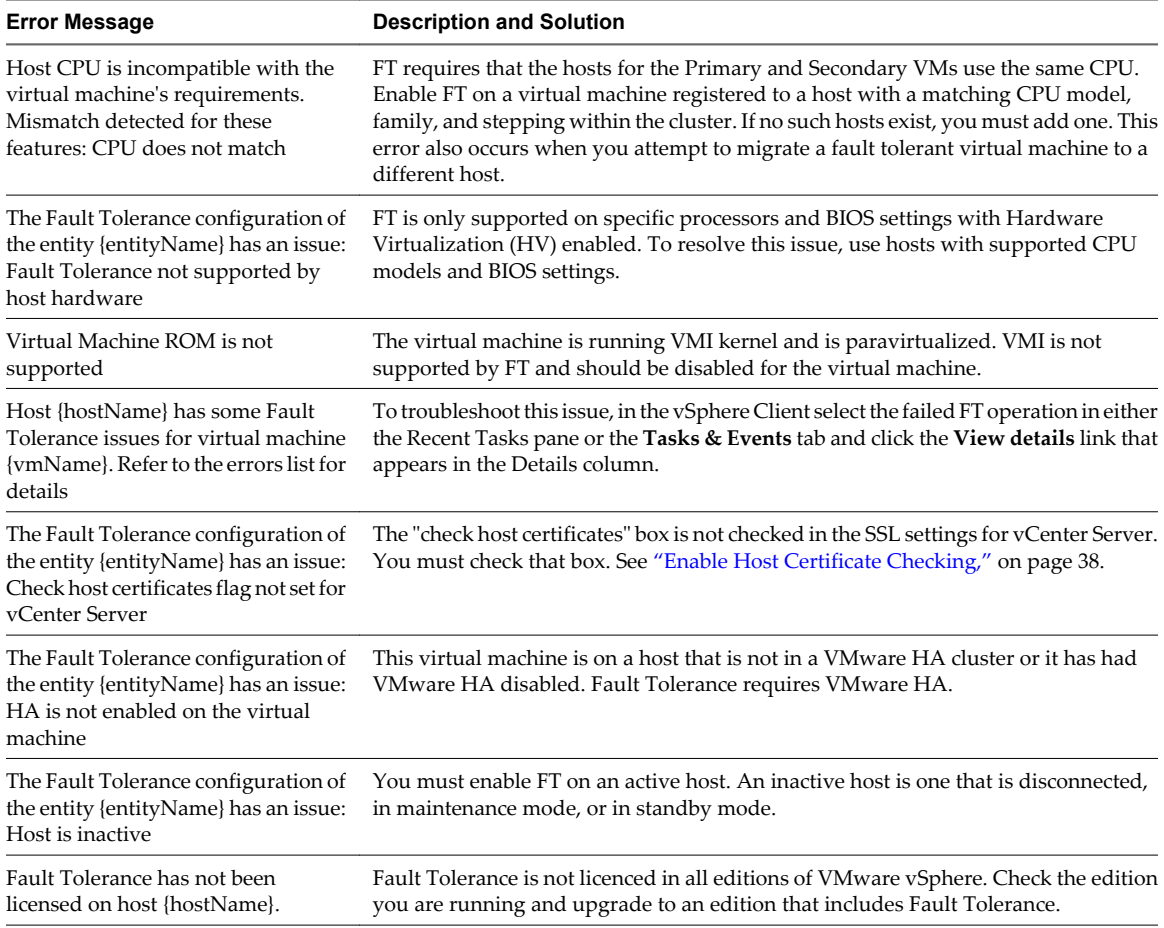

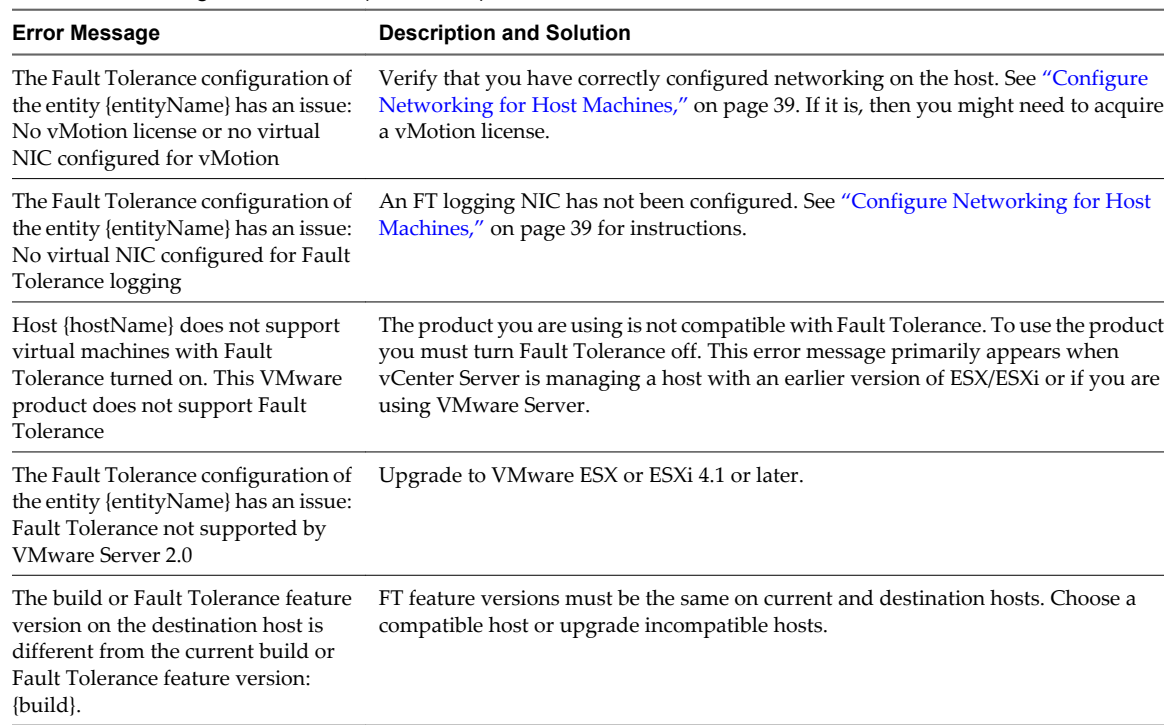

#### **Table A-1.** Configuration Errors (Continued)

# **Virtual Machine Configuration Errors**

There are a number of virtual machine configuration issues that can generate error messages.

Two error messages you might see if the virtual machine configuration does not support FT.

- The Fault Tolerance configuration of the entity {entityName} has an issue: The virtual machine's current configuration does not support Fault Tolerance
- The Fault Tolerance configuration of the entity {entityName} has an issue: Record and replay functionality not supported by the virtual machine

FT only runs on a virtual machine with a single vCPU. You might encounter the following errors when attempting to turn on FT on a multiple vCPU virtual machine:

- n The virtual machine has {numCpu} virtual CPUs and is not supported for reason: Fault Tolerance
- The Fault Tolerance configuration of the entity {entityName} has an issue: Virtual machine with multiple virtual CPUs

There are vSphere features with which FT does not interoperate. If you attempt to turn on FT on a virtual machine using a vSphere feature which FT does not support you might see one of the following error messages. To use FT, you must disable the vSphere feature on the offending virtual machine or enable FT on a virtual machine not using these features.

- The Fault Tolerance configuration of the entity {entityName} has an issue: The virtual machine has one or more snapshots
- The Fault Tolerance configuration of the entity {entityName} has an issue: Template virtual machine

The following error messages might occur if your virtual machine has an unsupported device. To enable FT on this virtual machine, remove the unsupported device(s), and turn on FT.

- n The file backing ({backingFilename}) for device Virtual disk is not supported for Fault Tolerance
- The file backing ({backingFilename}) for device Virtual Floppy is not supported for Fault Tolerance
- The file backing ({backingFilename}) for device Virtual CDROM is not supported for Fault Tolerance
- The file backing ({backingFilename}) for device Virtual serial port is not supported for Fault Tolerance
- The file backing ({backingFilename}) for device Virtual parallel port is not supported for Fault Tolerance

The following table lists other virtual machine configuration errors. See ["Fault Tolerance Interoperability," on](#page-36-0) [page 37](#page-36-0) for more details.

| <b>Error Message</b>                                                                                                    | <b>Description and Solution</b>                                                                                                    |
|----------------------------------------------------------------------------------------------------|----------------------------------------------------------------------------------------------------|
| The specified host is not compatible with the Fault Tolerance<br>Secondary VM.                                                                                   | Refer to "Troubleshooting Fault Tolerance," on page 48 for<br>possible causes of this error.                                                                                                    |
| No compatible host for the Secondary VM {vm.name}                                                                                                    | Refer to "Troubleshooting Fault Tolerance," on page 48 for<br>possible causes of this error.                                                                                                    |
| The virtual machine's disk {device} is using the {mode} disk<br>mode which is not supported.                                                                     | The virtual machine has one or more hard disks configured<br>to use Independent mode. Edit the setting of the virtual<br>machine, select each hard disk and deselect Independent<br>mode. Verify with your System's Administrator that this is<br>acceptable for the environment.                                                                                                    |
| The unused disk blocks of the virtual machine's disks have<br>not been scrubbed on the file system. This is needed to<br>support features like Fault Tolerance   | You have attempted to turn on FT on a powered-on virtual<br>machine which has thick formatted disks with the property<br>of being lazy-zeroed. FT cannot be enabled on such a virtual<br>machine while it is powered on. Power off the virtual<br>machine, then turn on FT and power the virtual machine<br>back on. This changes the disk format of the virtual machine<br>when it is powered back on. Turning on FT could take some<br>time to complete if the virtual disk is large. |
| The disk blocks of the virtual machine's disks have not been<br>fully provisioned on the file system. This is needed to<br>support features like Fault Tolerance | You have attempted to turn on FT on a powered-on virtual<br>machine with thin provisioned disks. FT cannot be enabled<br>on such a virtual machine while it is powered on. Power off<br>the virtual machine, then turn on FT and power the virtual<br>machine back on. This changes the disk format of the virtual<br>machine when it is powered back on. Turning on FT could<br>take some time to complete if the virtual disk is large.                                               |

**Table A-2.** Other Virtual Machine Configuration Issues

# **Operational Errors**

The following table lists error messages you might encounter while using fault tolerant virtual machines.

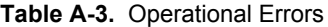

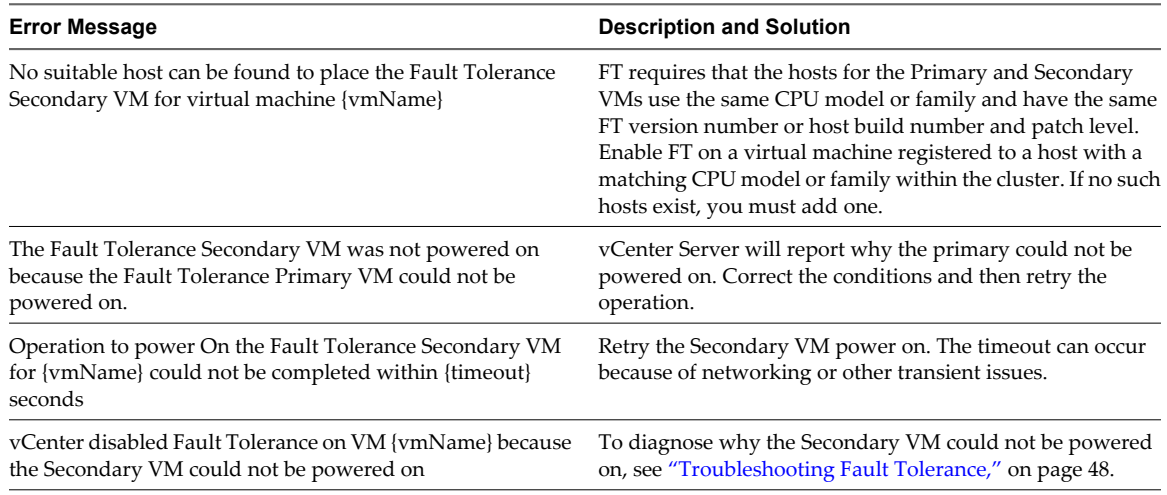

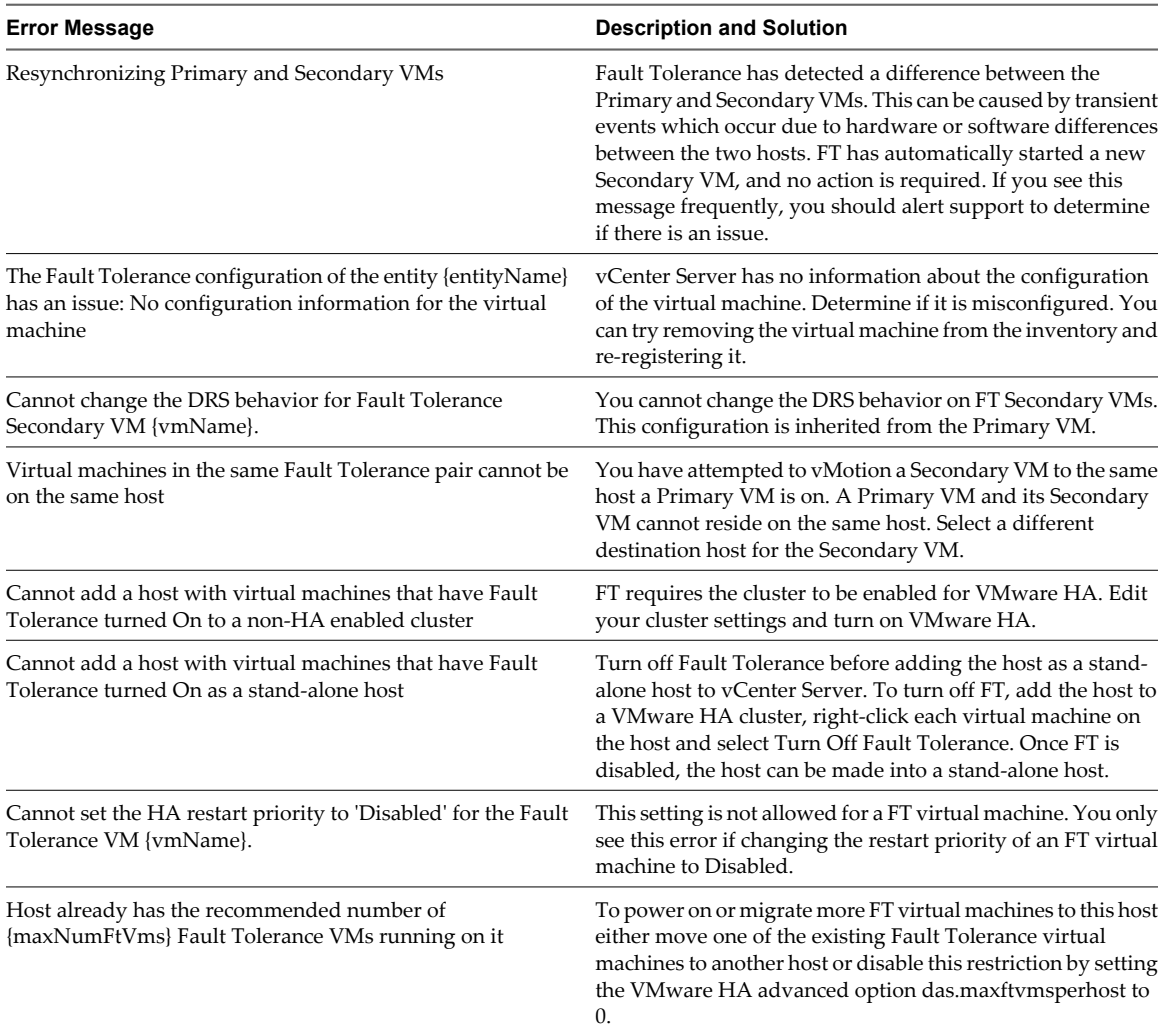

### **Table A-3.** Operational Errors (Continued)

# **SDK Operational Errors**

The following table lists error messages you might encounter while using the SDK to perform operations.

**Table A-4.** SDK Operational Errors

| <b>Error Message</b>                                                                                       | <b>Description and Solution</b>                                                                                                    |
|----------------------------------------------------------------------------------------------------|----------------------------------------------------------------------------------------------------|
| This operation is not supported on a Secondary VM of a Fault<br>Tolerant pair                              | An unsupported operation was performed directly on the<br>Secondary VM using the API. FT does not allow direct<br>interaction with the Secondary VM (except for relocating or<br>migrating it to a different host). |
| The Fault Tolerance configuration of the entity {entity Name}<br>has an issue: Secondary VM already exists | The Primary VM already has a Secondary VM. Do not<br>attempt to create multiple Secondary VMs for the same<br>Primary VM.                                                                                           |

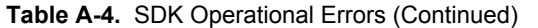

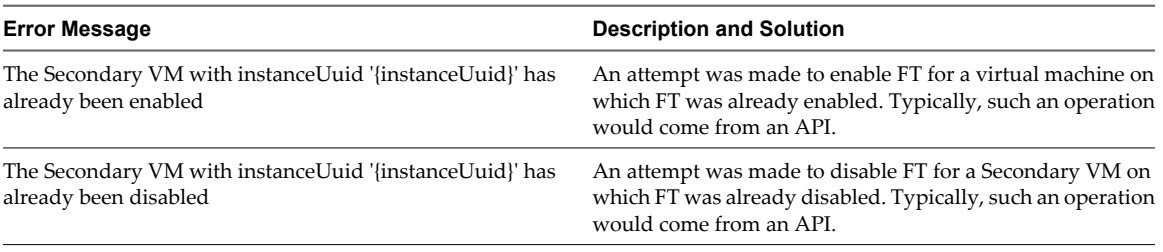

**NOTE** For errors related to CPU compatibility, see the VMware knowledge base article at <http://kb.vmware.com/kb/1008027> for information on supported processors and guest operating systems. You can also use the VMware SiteSurvey utility (download at

[http://www.vmware.com/download/shared\\_utilities.html](http://www.vmware.com/download/shared_utilities.html)) to get a clearer understanding of the configuration issues associated with the cluster, host, and virtual machines being used for VMware FT.

vSphere Availability Guide

# <span id="page-56-0"></span>**Index**

# **A**

admission control enabling **[24](#page-23-0)** policy **[24](#page-23-0)** types **[15](#page-14-0)** VMware HA **[15](#page-14-0)** admission control policy choosing **[20](#page-19-0)** Host Failures Cluster Tolerates **[16](#page-15-0)** Percentage of Cluster Resources Reserved **[18](#page-17-0)** Specify a Failover Host **[20](#page-19-0)** advanced attributes, VMware HA **[26](#page-25-0)** Advanced Runtime Info **[16](#page-15-0)** affinity rules **[33](#page-32-0), [34](#page-33-0)** anti-affinity rules **[33](#page-32-0)** Application Monitoring **[25](#page-24-0)**

# **B**

best practices Fault Tolerance **[45](#page-44-0)** VMware HA clusters **[28](#page-27-0)** VMware HA networking **[29](#page-28-0)** business continuity **[9](#page-8-0)**

# **C**

Cluster Operational Status **[28](#page-27-0)** cluster settings **[22](#page-21-0)** cluster validity **[28](#page-27-0)** compliance check, Fault Tolerance **[41](#page-40-0)** Configured Failover Capacity **[16](#page-15-0), [18](#page-17-0)** configuring VMware HA advanced options **[26](#page-25-0)** creating a VMware HA cluster **[22](#page-21-0)** Current Failover Capacity **[16](#page-15-0), [18](#page-17-0)** Current Failover Host **[20](#page-19-0)** customizing VMware HA **[26](#page-25-0)**

# **D**

das.defaultfailoverhost **[27](#page-26-0)** das.failuredetectioninterval **[27](#page-26-0)** das.failuredetectiontime **[27](#page-26-0), [29](#page-28-0)** das.iostatsinterval **[25](#page-24-0), [27](#page-26-0)** das.isolationaddress **[27](#page-26-0), [29](#page-28-0)** das.isolationshutdowntimeout **[24](#page-23-0), [27](#page-26-0)** das.maxftvmsperhost **[34](#page-33-0)**

das.slotcpuinmhz **[16,](#page-15-0) [27](#page-26-0)** das.slotmeminmb **[16,](#page-15-0) [27](#page-26-0)** das.usedefaultisolationaddress **[27](#page-26-0)** das.vmcpuminmhz **[16](#page-15-0), [18](#page-17-0), [27](#page-26-0)** das.vmmemoryminmb **[27](#page-26-0)** default gateway **[29](#page-28-0)** Distributed Power Management (DPM) **[13,](#page-12-0) [15](#page-14-0)** Distributed Resource Scheduler (DRS) and Fault Tolerance **[37](#page-36-0)** Fault Tolerance errors **[51](#page-50-0)** turning on **[23](#page-22-0)** using with VMware Fault Tolerance **[34](#page-33-0)** using with VMware HA **[13](#page-12-0)** DNS lookup **[21](#page-20-0)** downtime planned **[9](#page-8-0)** unplanned **[10](#page-9-0)**

# **E**

educational support **[7](#page-6-0)** Enhanced vMotion Compatibility **[34](#page-33-0)** error messages, Fault Tolerance **[51](#page-50-0)** EVC **[34](#page-33-0)** events and alarms, setting **[28](#page-27-0)** Extended Page Tables (EPT) **[37](#page-36-0)**

# **F**

failover host **[20](#page-19-0)** Fault Tolerance anti-affinity rules **[33](#page-32-0)** best practices **[45](#page-44-0)** checklist **[35](#page-34-0)** compliance check **[41](#page-40-0)** configuration recommendations **[47](#page-46-0)** continuous availability **[11](#page-10-0)** enabling **[38](#page-37-0)** error messages **[51](#page-50-0)** interoperability **[37](#page-36-0)** Log Bandwidth **[43](#page-42-0)** logging **[39](#page-38-0), [40](#page-39-0), [46](#page-45-0)** networking configuration **[39,](#page-38-0) [40](#page-39-0)** overview **[33](#page-32-0)** prerequisites **[35](#page-34-0)** restrictions for turning on **[41](#page-40-0)** secondary location **[43](#page-42-0)**

Total Secondary CPU **[43](#page-42-0)** Total Secondary Memory **[43](#page-42-0)** troubleshooting **[48–](#page-47-0)[50](#page-49-0)** turning on **[43](#page-42-0)** use cases **[35](#page-34-0)** validation checks **[41](#page-40-0)** version **[35](#page-34-0)** vLockstep Interval **[43](#page-42-0)** vSphere configuration **[35](#page-34-0)** Fault Tolerance status Disabled **[43](#page-42-0)** Need Secondary VM **[43](#page-42-0)** Starting **[43](#page-42-0)** VM not Running **[43](#page-42-0)** firewall ports **[29](#page-28-0)** ft.maxSwitchoverSeconds **[49](#page-48-0)**

# **H**

Hardware Virtualization (HV) **[35](#page-34-0), [41](#page-40-0), [48](#page-47-0)** host certificate checking **[35](#page-34-0), [38](#page-37-0)** Host Failures Cluster Tolerates **[16](#page-15-0)** Host Isolation Response setting **[24](#page-23-0)** Host Monitoring feature **[23,](#page-22-0) [29](#page-28-0)** hosts maintenance mode **[13](#page-12-0)** network isolation **[13](#page-12-0)**

# **I**

I/O stats interval **[25](#page-24-0)** interoperability, Fault Tolerance **[37](#page-36-0)** IPv6 **[37](#page-36-0)** iSCSI SAN **[35](#page-34-0)** ISO images **[45](#page-44-0)**

**L**

load balancing **[34](#page-33-0)**

# **M**

management network **[21,](#page-20-0) [29](#page-28-0)** Maximum per-VM resets **[25](#page-24-0)** minimizing downtime **[9](#page-8-0)** modifying cluster settings **[22](#page-21-0)** monitoring sensitivity **[25](#page-24-0)** monitoring VMware HA **[28](#page-27-0)**

# **N**

N\_Port ID Virtualization (NPIV) **[37](#page-36-0)** network isolation address **[29](#page-28-0)** network labels **[29](#page-28-0)** networking configuration, Fault Tolerance **[39](#page-38-0), [40](#page-39-0)** NIC teaming **[30](#page-29-0), [40](#page-39-0)**

# **O**

On-Demand Fault Tolerance **[35](#page-34-0)** overcommitted host **[49](#page-48-0)**

# **P**

paravirtualization **[37](#page-36-0)** Percentage of Cluster Resources Reserved **[18](#page-17-0)** planned downtime **[9](#page-8-0)** planning a VMware HA cluster **[13](#page-12-0)** port group names **[29](#page-28-0)** PortFast **[29](#page-28-0)** prerequisites, Fault Tolerance **[35](#page-34-0)** primary hosts in clusters **[13](#page-12-0)**

# **R**

Rapid Virtualization Indexing (RVI) **[37](#page-36-0)** RDM **[35,](#page-34-0) [37](#page-36-0)** resource fragmentation **[20](#page-19-0)**

# **S**

secondary hosts in clusters **[13](#page-12-0)** slot **[16](#page-15-0)** slot size calculation **[16](#page-15-0)** snapshots **[37](#page-36-0)** Specify a Failover Host **[20](#page-19-0)** storage iSCSI **[35](#page-34-0)** NAS **[35,](#page-34-0) [47](#page-46-0)** NFS **[35](#page-34-0), [47](#page-46-0)** Storage vMotion **[9,](#page-8-0) [37](#page-36-0)** suspending VMware HA **[23](#page-22-0)** Symmetric multiprocessor (SMP) **[37](#page-36-0)**

# **T**

technical support **[7](#page-6-0)** tolerating host failures **[16](#page-15-0)** transparent failover **[11](#page-10-0), [33](#page-32-0)** troubleshooting Fault Tolerance **[48](#page-47-0)** turning on VMware HA **[23](#page-22-0)**

# **U**

unplanned downtime **[10](#page-9-0)** updated information **[5](#page-4-0)** upgrading hosts with FT virtual machines **[47](#page-46-0)** use cases, Fault Tolerance **[35](#page-34-0)**

# **V**

validation checks **[41](#page-40-0)** virtual machine overrides **[24](#page-23-0), [28](#page-27-0)** Virtual Machine Startup and Shutdown feature **[22](#page-21-0)** VLAN **[40](#page-39-0)**

VM Monitoring **[25](#page-24-0)** VM Restart Priority setting **[24](#page-23-0)** VMDK **[35](#page-34-0)** VMFS **[13](#page-12-0), [29](#page-28-0), [46](#page-45-0)** VMware Consolidated Backup (VCB) **[37](#page-36-0)** VMware HA advanced attributes **[26](#page-25-0)** advantages **[10](#page-9-0)** checklist **[21](#page-20-0)** cluster settings **[22](#page-21-0)** customizing **[26](#page-25-0)** monitoring **[28](#page-27-0)** recovery from outages **[10](#page-9-0)** suspending **[23](#page-22-0)** turning on **[23](#page-22-0)** VMware HA cluster admission control **[15](#page-14-0)** best practices **[28](#page-27-0)** creating **[22](#page-21-0), [41](#page-40-0)** heterogeneity **[20](#page-19-0)** planning **[13](#page-12-0)** primary hosts **[13](#page-12-0)** secondary hosts **[13](#page-12-0)** VMware HA networking best practices **[29](#page-28-0)** path redundancy **[30](#page-29-0)** VMware Tools **[25](#page-24-0)** VMware vLockstep **[11](#page-10-0), [33](#page-32-0)**

vSphere Availability Guide